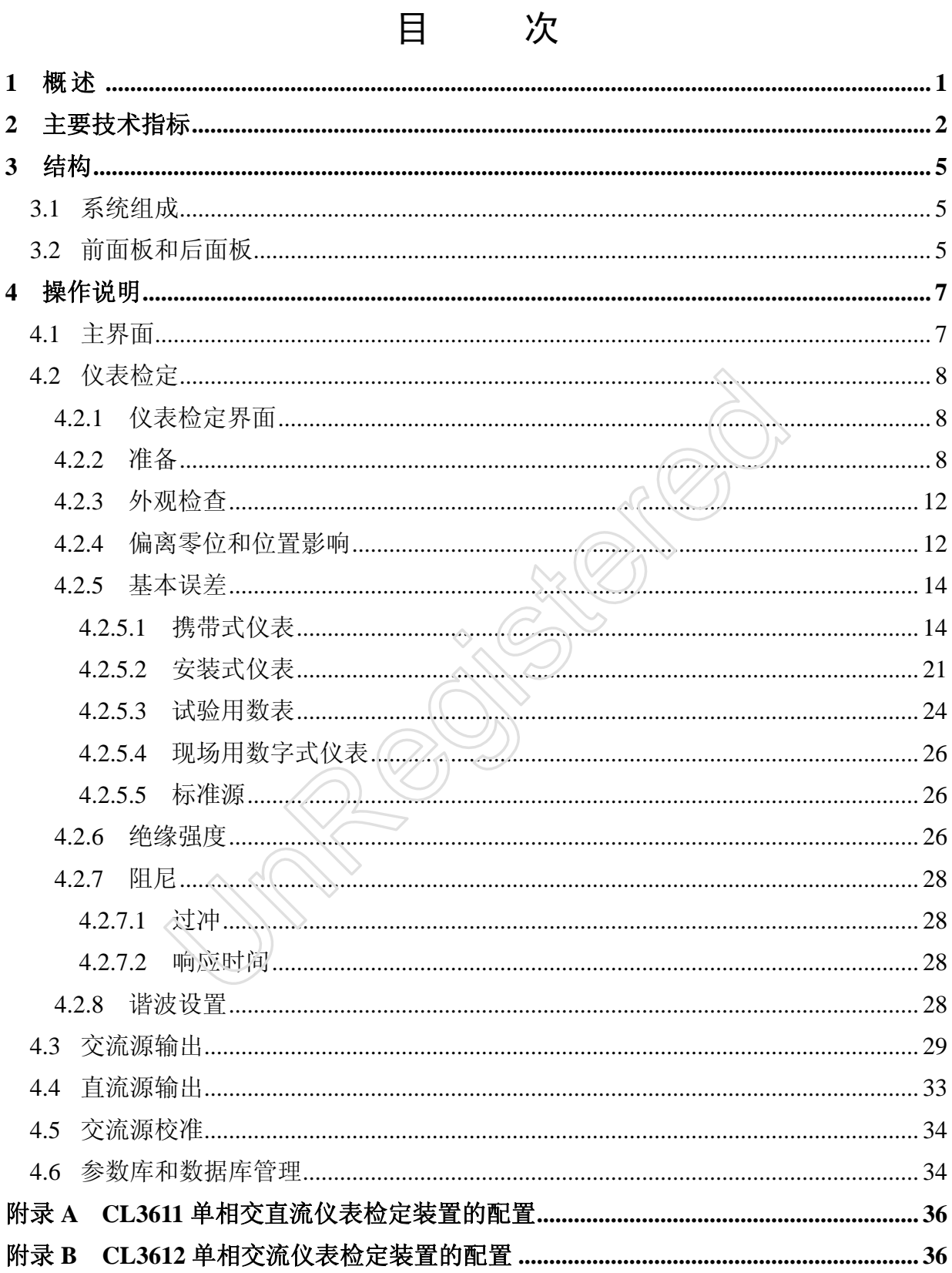

#### **1** 概述

 CL3611 单相交直流仪表检定装置和 CL3612 单相交流仪表检定装置是深圳市科陆电 子科技股份有限公司生产的新一代智能化校验装置,符合《GB/T 7676-1999 直接作用模 拟指示电测量仪表及其附件》、《GB/T 11150-89 电能表检验装置》、《JJG 124-93 电流表 电压表功率表及电阻表检定规程》、《SD110-83 电测量指示仪表检验规程》、《JJG 597-89 交流电能表检定装置检定规程》、《JJG 596-1999 电子式电能表检定规程》、《JJG 307-88 交流电能表检定规程》、《JJG(电力)01-94 电测量变送器检定规程》、《JJG 603-89 指针 式频率表检定规程》、JJG 440-86 工频单相相位表检定规程》等标准和规程的要求,并且 具有以下鲜明的特点:

 ——功能强大,可以校验常用各种电测量指示仪表、工频数字仪表、电能表、电测 量变送器和直流标准电压电流源。

——测量范围极宽,可以涵盖常用仪表的各种量限。

——具有仪表校验、电能表校验、变送器校验三套功能强大的校验软件,校验过程 自动化程度高,仪表校验半自动,电能表和变送器校验全自动。操作界面直观形象,易 于理解,操作简捷方便,无须具备专业计算机知识。 虽大,可以校验常用各种电测量指示仪表、工频数字仪表、<br>在标准电压电流源。<br><br>在标准电压电流源。<br>《表校验半自动,电能表和变送器校验全自动。操作界面<br>《表校验半自动,电能表和变送器校验全自动。操作界面<br>《表校验半自动,电能表和变送器校验全自动。操作界面<br>前捷方便,无须具备专业计算机知识。<br>《表示模仿 双头用旋盘操作;既可使用 计算材<br>用旋转编码器操作,又可采用键盘操作;既可使用 计算材<br>是用旋转编码器操作,又可采用键盘操作;既可使用

——既可采用旋转编码器操作,又可采用键盘操作;既可使用计算机工作,又可脱 离计算机工作。

——标准表保持独立形态,便于送检。

——本装置内部的标准表、直流标准源、交流功率源均可软件校准,既方便快捷, 又稳定可靠, 克服了开箱硬件校准的一切弊端。

——检定仪表时,可根据需要或被检表的实际情况选择适合的执行标准,使得检定 结论更加符合实际,避免了因此产生的各种问题。

——装置内部建立有与用户信息有关的各种参数库,最大限度地减少了操作人员的 录入工作量。

——自动故障检测,可防止误操作对功率源的损害。

——可设置电压、电流的谐波、谐波次数为 2~20 次,谐波的幅度和相位均可设置。

——频率的分辨力可达 0.001Hz, 相位的分辨力可达 0.01°, 比国内同类设备提高一 个数量级。

**CL3611** 与 **CL3612** 的区别见附录 **A** 与附录 **B**,其中本说明书中直流部分的说明只适 用于 **CL3611**,**CL3612** 不具备此功能。

本系列产品的软件可能会升级,升级后的操作可能会有变动,变动后会给出说明。

#### **2** 主要技术指标

#### **2.1** 交流电压输出与测量

a) 输出量限

交流电压输出端: 30V, 60V, 150V, 300V, 600V, 1000V;

交流小电压输出端: 1.5V, 3V, 7.5V, 15V;

- b) 输出范围:(0~120%)×量限;
- c) 调节细度:0.01% RG;
- d) 输出稳定度:0.01%/1min;
- e) 输出负载能力:1.5V~15V:最大输出电流 2A;

 $30V \approx 1000V$ : 50VA:

- f) 测量准确度:0.05%RG;
- g) 测量分辨力: ≤10<sup>-5</sup> RG.

#### **2.2** 交流电流输出与测量

a)输出量限: 0.025A, 0.05A, 0.1A, 0.25A, 0.5A, 1A, 2.5A, 5A, 10A, 25A, 50A, 100A;

- b) 输出范围: (0~120%) × 量限;
- c) 调节细度:0.01% RG;
- d) 输出稳定度:0.01%/1min;
- e) 输出负载能力:0.025A~0.5A:负载最大压降 35V;

 $1A \sim 50A$ ; 50VA;

- f) 测量准确度:0.05%RG
- g) 测量分辨力: ≤10<sup>-5</sup> RG。
- **2.3** 功率输出与测量
	- a) 输出稳定度:0.01%/1min;
- b) 有功功率测量准确度:0.05%RD 0.05A~100A 30V~600V PF≥0.5; 无功功率测量准确度:0.1%RD 0.05A~100A 30V~600V PF≥0.5; d) 测量分辨力: ≤10<sup>-5</sup> RG。 UnRegistered
- **2.4** 电能测量
	- a) 有功电能测量准确度:0.05%RD 0.05A~100A 30V~600V PF≥0.5L  $\overrightarrow{D}$  PF ≥ 0.8C;

0.1%RD  $0.05A \sim 100A$  30V ~ 600V PF  $\ge 0.5C$ ;

- b) 无功电能测量准确度:0.1%RD 0.05A~100A 30V~600V PF≥0.5;
- c) 校验脉冲数设置范围:1~9999999;

d) 接受脉冲最高频率:10kHz。

#### **2.5** 相位输出与测量

- a) 输出范围:0~359.99°;
- b) 调节细度:0.01°;
- c) 测量准确度:0.05°;
- d) 测量分辨力:0.001°。

#### **2.6** 功率因数输出与测量

- a) 输出范围:-1~0~+1;
- b) 测量准确度:0.0005;
- c) 测量分辨力:0.0001。

#### **2.7** 频率输出与测量

- a) 输出范围:45Hz~65Hz;
- b) 调节细度:0.001Hz;
- c) 测量准确度:0.01%RD。
- d) 测量分辨力:0.001Hz。

#### **2.8** 谐波设置

- a) 谐波次数:2~20 次;
- b) 设置细度:0.1% (相对于基波);
- c) 谐波含量:电压 2~4 次≤20% (相对于基波),5~20 次≤10%; 电流 2~20 次≤40% (相对于基波)。 辨力: 0.0001。<br>|<br>夏: 45Hz~65Hz;<br>度: 0.01WRD。<br>#表: 0.01WRD。<br>#表: 0.01WRD。<br>#表: 0.01WRD。<br>#は: 0.01WRD。<br>|<br>夏: 0.1% (相对于基波);<br>夏: 电圧2~4次<20% (相对于基波)。<br>|<br>电流2~20次<40% (相对于基波)。<br>|<br>蛇: 0~360°。<br>|<br>| High 2~20次<40% (相对于基波)。<br>|<br>足: 0~360°。<br>| High 2~
- d) 谐波相位:0°~360°。

#### **2.9** 直流电压输出

- a) 基本量限:75mV、1V、3V、10V、30V、100V、450V、1000V;
- b) 插补量限:7.5-10-15-20-25-30-45-50mV,100-150-200-250-300-450-500-600-750mV
- $, 1.5$ -2-2.5V, 4.5-5-6-7.5V, 15-20-25V, 45-50-60-75V, 150-200-250-300V, 500-600-750V;
- c) 输出范围:(0~110%)×量限;
- d) 调节细度:≤0.01% RG;
- e) 稳定度: 75mV~1V 0.01%/1min, 3V~1000V 0.002%/1min;
- f) 准确度:75mV~1V 0.05% RG,3V~1000V 0.01% RG;
- g) 纹波含量:75mV:≤0.5 mV rms;
	- $1V \sim 100V$ :  $\leq 2$  mV rms;

300V ~ 1000V:  $\leq 10$  mV rms;

h) 负载能力:75mV~1V:最大输出电流 30mA;

3V~100V:最大输出电流 200mA;

450V:最大输出电流 40mA;

1000V:最大输出电流 20mA;

i) 负载调整率:0.002% RG。

#### **2.10** 直流电流输出

a) 基本量限: 3μA、10μA、30μA、100μA、300μA、1mA、3mA、10mA、30mA、 100mA、300mA、1A、3A、5A、10A、30A;

b) 插补量限: 1-1.5-2-2.5μA, 4.5-5-6-7.5μA, 15-20-25μA, 45-50-60-75μA, 150-200-250mA,450-500-600-750mA,1.5-2-2.5 mA,4.5-5-6-7.5 mA,15-20-25 mA,45-50-60-75 mA, 150-200-250 mA,450-500-600-750mA,1.5-2-2.5A,4.5-5-6-7.5A,15-20-25A; 限: 1-1.5-2-2.5μA, 4.5-5-6-7.5μA, 15-20-25μA, 45-50-60-7<br>
→ 600-750μA, 1.5-2-2.5 mA, 4.5-5-6-7.5 mA, 15-20-25 mA, 4;<br>
4, 450-500-600-750mA, 1.5-2-2.5A, 4.5-5-6-7.5A, 45-5-0-7.5A, 4<br>
4, 450-500-600-750mA, 1.5-2-2.5A, 4.5

c) 输出范围:(0~110%)×量限;

- d) 调节细度:≤0.01% RG ;
- e) 稳定度: 45μA~300μA 0.01%/1min, 450μA~300mA 0.004%/1min;  $450mA \sim 10A$  0.006%/1min,  $15A \sim 30A$  0.01%/1min;
- f) 准确度:  $1\mu A \sim 300\mu A$  0.05%RG,  $450\mu A \sim 300$ mA 0.02% RG, 450mA~10A 0.03% RG,15A~30A 0.05% RG;

**g**) 纹波含量: ≤0.5%;

h) 负载能力: 3uA~300uA 最大负载压降 9V;

1mA~300mA 最大负载压降 40V;

1A 最大负载压降 15V;

3A 最大负载压降 7.5V;

- 5A 最大负载压降 5V;
- 10A 最大负载压降 3V;
- 30A 最大负载压降 1.5V;

i) 负载调整率:0.005% RG。

#### **2.11** 直流电压测量

- a) 量限:100mV,1V,10V,100V,1000V;
- b) 测量范围:0V~1100V;
- c) 测量准确度:0.01% RG;
- d) 测量分辨率:0.002% RG;
- f) 输入阻抗:约 10MΩ;
- g) 量限切换稳定时间:≤1min。

#### **2.12** 直流电流测量

- a) 量限:1mA,10mA,100mA,1A,5A,30A;
- b) 测量范围:0A~33A;
- c) 测量准确度:1mA~100mA:0.02% RG;

 $1A \sim 5A$ : 0.05% RG;

30A: 0.1% RG;

- d) 测量分辨率:0.002% RG;
- f) 输入电阻:

量 限 : 1mA 10mA 100mA 1A 5A  $($  30A 输入电阻 : 100Ω 10Ω 1Ω 0.1Ω 0.02Ω 0.0033Ω g) 量限切换稳定时间: 1A 及以下量限 → 5A 及以上量限: ≤3min; 阻:<br>|限 : 1mA 10mA 100mA 1A 5A 30,<br>|阻 : 100Ω 10Ω 1Ω 0.1Ω 0.02Ω 0.003356<br>|検稳定时间: 1A及以下量限 → 5A及以上量限: <3min;<br>|其他切换方式: <1min.<br>|<br>T<br>|M<br>AC220V±10%;<br>|50Hz.<br>| 1800mm × 800 mm × 1000 mm;<br>|100kg.

其他切换方式: ≤1min。

#### **2.13** 其它参数

- **2.13.1** 工作电源
	- a) 电压:AC220V±10%;
	- b) 频率:50Hz。
- **2.13.2** 体积和重量
	- a) 体积:  $1800 \text{mm} \times 800 \text{mm} \times 1000 \text{mm}$ ;
	- b) 重量:100kg。
- **3** 结构

#### **3.1** 系统组成

本装置由 CL106 型程控单相功率源、CL111 型多功能电能表、CL6019 型程控直流标 准源、台体控制器、计算机和台体组成,见图 1。

#### **3.2** 前面板和后面板

前面板布置见图 2,后面板布置见图 3。检验 15V 及以下的交流电压表时,应接到交 流小电压输出端。为保证测量精度,应采用如图 4 所示的四线接法,以消除引线电阻的 影响。

校验单相功率表、单相功率因数表时,电流线路应接到"交流电流输出"端钮,电 压线路应接到"单相交流电压输出"端钮。

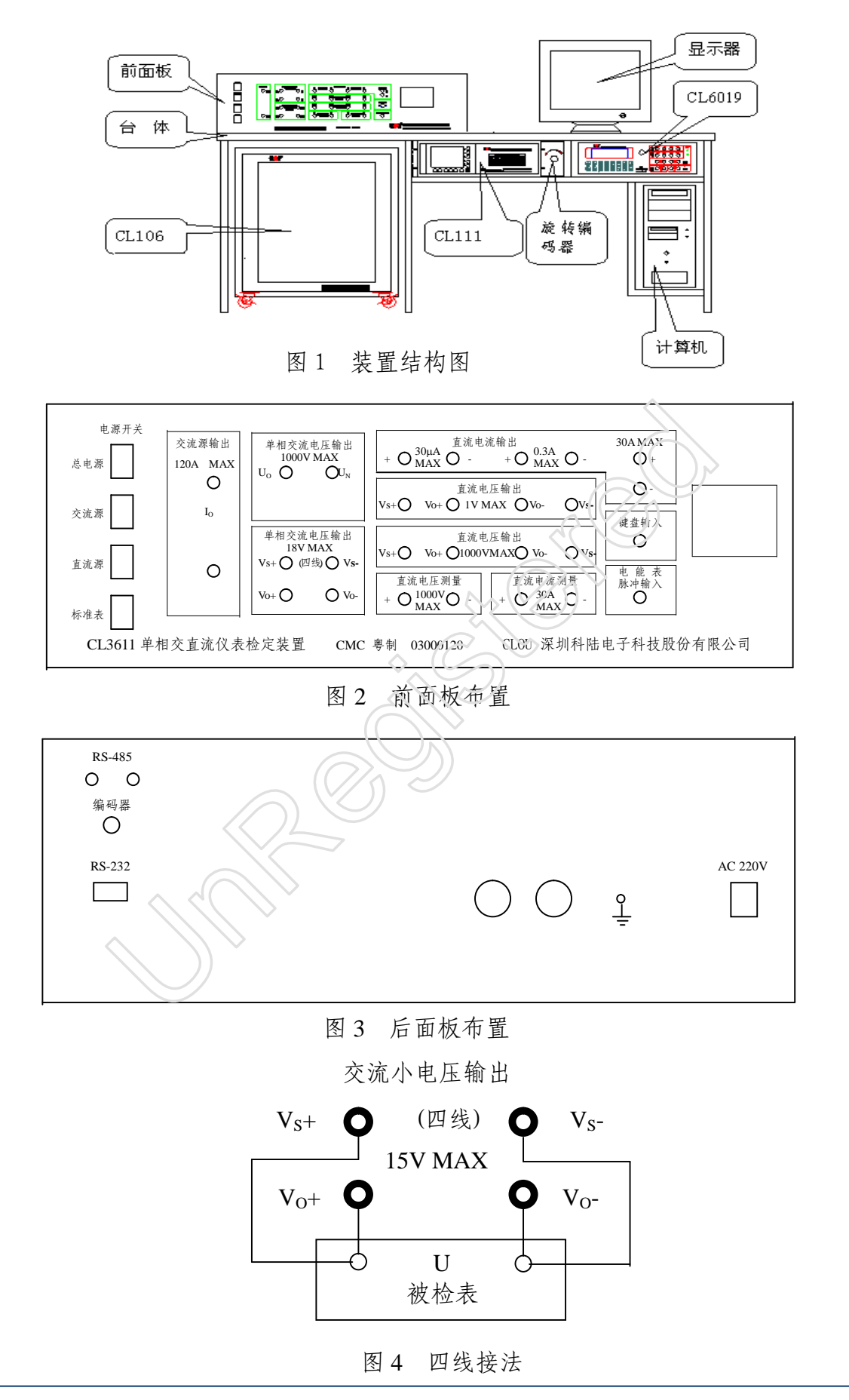

校验 30μA 及以下直流电流表时,被检表应接到"直流电流输出 30μA MAX" 插孔; 校验 > 30uA~300mA 直流电流表时, 被检表 应接到"直流电流输出 0.3A MAX" 插孔; 校验 300mA 以上直流电流表时,被检表 应接到"直流电流输出 30A MAX"端钮。

校验 75 mV 直流毫伏表时, 被检表 应接到"直流电压输出 1V MAX"插孔, 且采 用四线接法;校验 1.5V 及以上直流电压表时,被检表 应接到"直流电压输出 1000V MAX" 插孔, 电压小于或等于 15V 时, 应采用四线接法, 大于 15V 时可采用二线接法。

测量外部直流电压、电流时,将电压接到"直流电压测量"端钮,将电流接到"直 流电流测量"端钮。

#### **4** 操作说明

各种指示仪表、工频数字仪表和直流标准源的校验既可使用本机操作,又可使用计 算机操作,数据管理由计算机进行。本说明书只介绍本机操作方法。仪表校验计算机软 件、电能表校验计算机软件、变送器校验计算机软件均属选件,操作方法见其使用说明。

#### **4.1** 主界面

开机后液晶显示器即出现图 5 所示主界面。画面上的 "系统状态信息"报告三个部 件的联机是否成功,若显示"正常",表示联机成功,若显示"异常",表示联机失败。 如果 CL6019 异常,可按下"联接直流源"按钮或快捷键 6,再次联机。如果 CL111 异常, 可按下"联接标准表"按钮或快捷键 7, 再次联机。如果再次联机失败, 说明设备有故障, 需要修理。CL106 联机失败的几率极小。 UnRegistered

主界面上有七个菜单项。菜单项的选择方法如下:按键盘上的方向键或转动旋转编 码器将光标移动到需要选择的按钮上,按回车键或按下旋转编码器,该按钮就凹陷下去。 以上操作在下文中简称为"按下××按钮"。

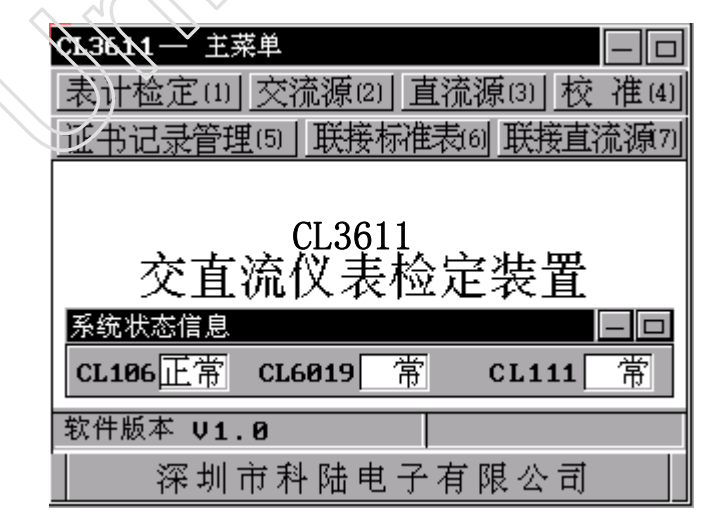

图 5 主界面

按下"表计检定"按钮,可以对各种仪表和直流标准源进行校验;按下"交流源"

按钮,装置作为单相功率源使用,各输出量可以任意设置和在线调节;按下"直流源" 按钮,装置作为直流标准电流源或直流标准电压电流表使用;按下"校准"按钮, 可以对交流源输出电压冲流的幅度和相位进行校准;按下"证书记录管理"按钮,可以 浏览和删除库存被检表的参数和校验数据;按下"联接标准表"按钮,与 CL111 联机一 次: 按下"联接直流源"按钮, 与 CL6019 联机一次。

各菜单项末尾括弧内的数字是快捷键,按快捷键可以直接进入相应的界面。

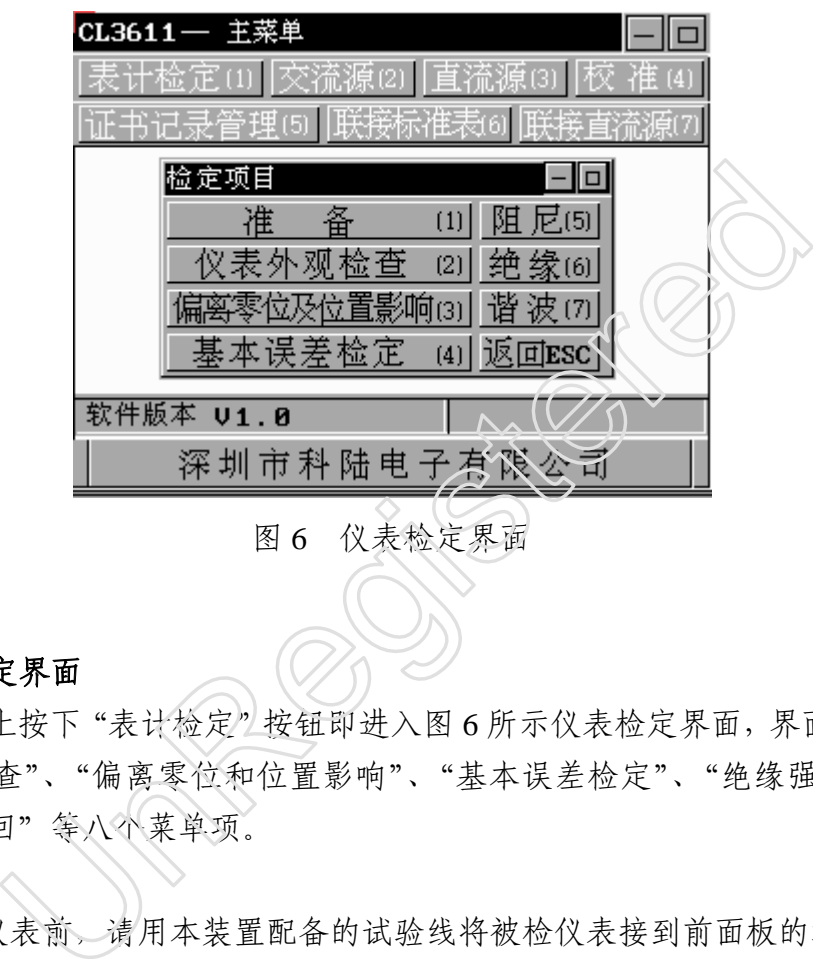

#### **4.2** 仪表检定

#### **4.2.1** 仪表检定界面

在主界面上按下"表计检定"按钮即进入图 6 所示仪表检定界面, 界面上有"准备"、 "仪表外观检查"、"偏离零位和位置影响"、"基本误差检定"、"绝缘强度"、"阻尼"、 "谐波"、"返回"等八个菜单项。

#### **4.2.2** 准备

4.2.2.1 校验仪表前, 请用本装置配备的试验线将被检仪表接到前面板的端钮或插孔上, 接线方法见3.2。

4.2.2.2 首先打开总电源开关、然后打开直流源开关和标准表开关,最后打开交流源开关、 预热半小时。

4.2.2.3 在仪表检定界面,按下"准备"按钮,进入图 7 所示界面,进行被检表参数录入 工作。被检表参数是检定过程和试验报告所必须的数据。图 7 适用于携带式仪表;图 8 适用于试验用数表和标准源;图 9 适用于安装式仪表;图 10 现场用数表。

在本文中,携带式仪表是指测试用指示仪表,一般等级较高;安装式仪表是指安装 在生产现场,与一次设备固定连接的指示仪表;试验用数表是指测试用工频或直流数字 仪表;现场用数表是指安装在生产现场,与一次设备固定连接的工频或直流数字仪表。

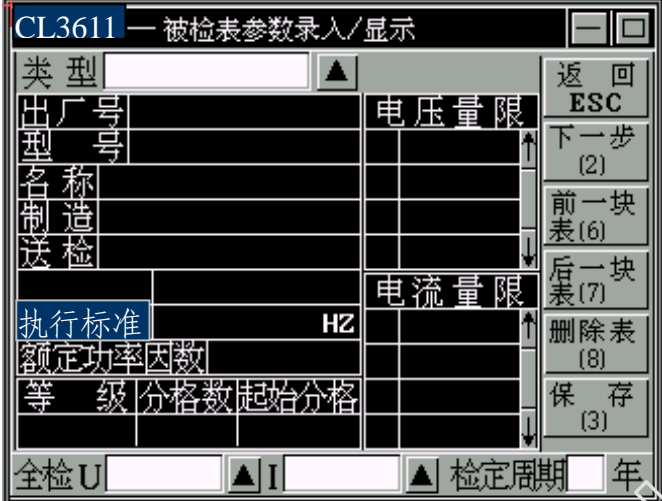

图 7 携带式仪表参数录入界面

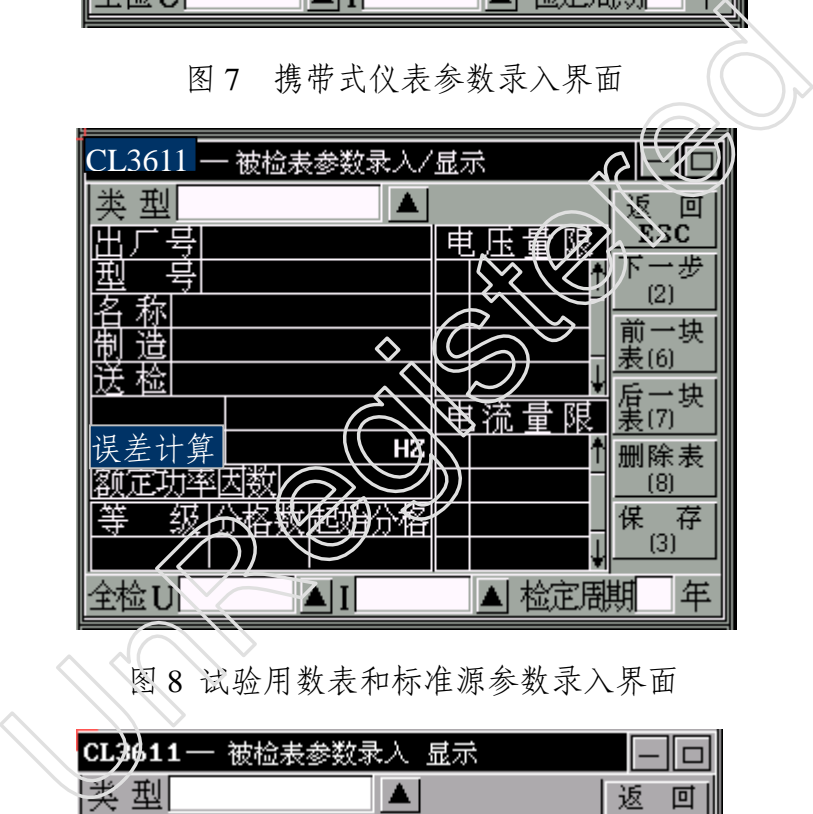

图 8 试验用数表和标准源参数录入界面

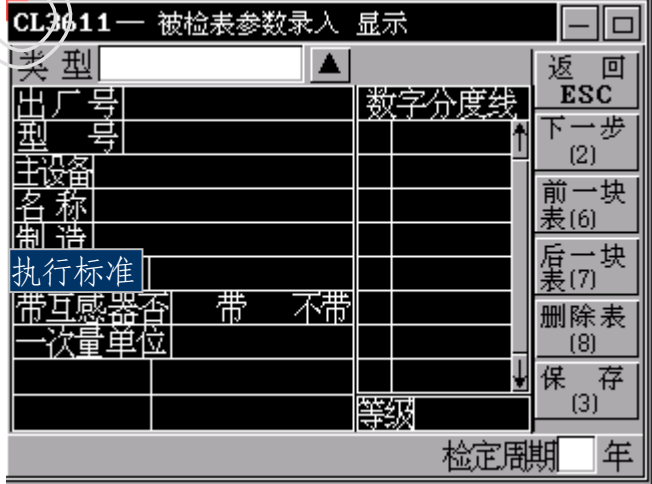

图 9 安装式仪表参数录入界面

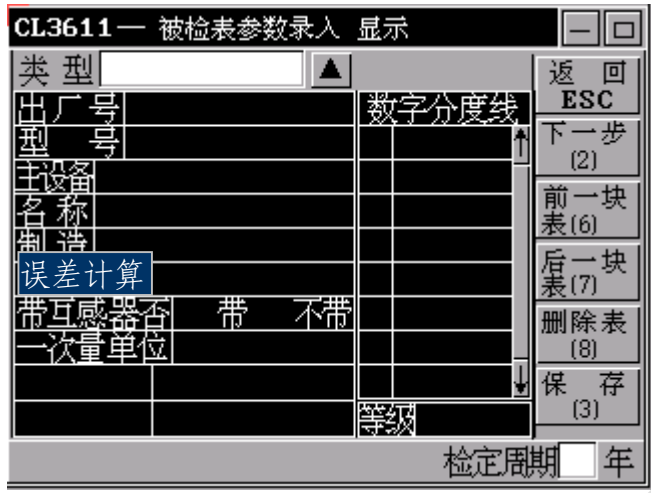

图 10 现场用数表参数录入界面

对于首次校验的被检表,须要在该界面逐一录入被检表参数。再次校验该表时,录 入的参数可被自动调出,不需要再录入。录入操作既可用键盘进行,也可由旋转编码器 进行,或者二者配合进行。有的数据只能输入,不能选择;有的数据只能选择,不能输 入。输入时先用键盘上的方向键或旋转编码器将光标移到待录入的数据项,按回车键或 按下旋转编码器(这两种操作方式等效,以下简称按回车键),进入编辑状态。再由键盘 输入字符或数字,按回车键确认。选择时,先将光标移到选择项,每按一次回车键,显 示内容滚动一次,直到出现所需内容,选择即告完成。有选择按钮 的项目,每按一次 按钮,显示内容滚动一次。 UnRegistered

参数录入方法如下。

a) 在被检表参数库中查找被检表信息。

首先选择表类型,选项有携带式仪表、安装式仪表、试验用数表、现场用数表和直 流标准源。如果选择了试验用数表或标准源,该界面将刷新为图 8 所示画面。

再按顺序录入各参数。其中"出厂号"、"型号"、"主设备"(安装式表)为查找条件。 例如,当录入"出厂号"后,程序会在用户参数库查找,如果找到了,会在此后的数据 窗口显示该表的全部参数。若出厂号重复,则显示首先找到的表参数,可以再录入下一 个参数,缩小范围,继续查找。如果未找到,且是携带式表,会在携带式表通用参数库 查找,一般都会找到,且在此后的数据窗口显示表参数。

b) 如果在所有参数库均未找到,则此后的参数必须全部手工录入。部分参数录入时 需要注意的问题说明如下。

——名称。各种表的校验方案是由仪表名称决定的,所以名称只能选择,不能输入。 选择时请注意, 微安表、毫安表、安培表统称电流表; 毫伏表、伏特表统称电压表; 伏 安表称为电压电流表;瓦特表称为功率表。

——电压量程、电流量程。键入电压、电流量程时应带单位。例如 50mV。当窗口显 示"\*\*\*\*\*"时不能键入。

——如果在通用数据库中查到了具有多量程组的仪表,在"电压量程"或"电流量 程"将显示第一个量程组的量程,如要其他量限组,需要输入。

——额定功率因数。只有在校验低功率因数功率表时,才需要在此窗口键入额定功 率因数值。校验其他仪表时, 此窗口显示"\*\*\*\*\*"或"1.0", 不能输入。

——执行标准。当校验指针式功率表、相位表、功率因数表、频率表时,根据不同 的检定规程或产品标准,将会产生不同的检定结果。当校验数字式功率表、功率因数表、 频率表时,根据不同的误差计算方法,也会产生不同的检定结果。所以需要操作人员进 行选择,选择时可参考表 1。对于其他仪表,不需要也不能进行该项选择。

|                                           |             | 执行标准<br>表 1                                                                   |                                                                                            |
|-------------------------------------------|-------------|-------------------------------------------------------------------------------|--------------------------------------------------------------------------------------------|
| 仪表名称                                      | 标题          | 可选内容                                                                          | 含义说明                                                                                       |
| 携带式频率表,安装式频<br>率表                         | 执行标准        | GB 7676-87(99)<br>GB 776-65(76)<br>JB 2374-78<br>(D) $31-59(61)$              | 1. 基准值为测量范围上限;<br>基准值为量程(上限减下限);<br>$\overline{2}$<br>3. 基准值为量程(上限减下限);<br>4. 基准值为测量范围平均值。 |
| 试验用和现场用数字式<br>频率表                         | 误差计算<br>方法  | 1 引用误差<br>2 相对误差                                                              | 1) 基准值为测量范围上限;<br>2. 基准值为被测量实际值。                                                           |
| 携带式和安装式: 单相功<br>率表、三相有功功率表和<br>无功功率表      | 执行标准        | 1.SD 110-83<br>2.JJG 124-93                                                   | 1. 水电部电测量指示仪表检验规程<br>2. 电流表电压表功率表及电阻表检定<br>规程                                              |
| 试验用和现场用数字式:<br>单相功率表、各种三相有<br>功功率表和无功功率表。 | 误差计算<br>方法。 | 1.引用误差<br>2.相对误差                                                              | 1. 基准值为测量范围上限;<br>2. 基准值为被测量实际值。                                                           |
| 携带式相位表                                    | 执行标准        | 1.GB 676-87(99)<br>$2.$ (D) 31-59(61)<br>3. GB 776-59(61)<br>4. GB 776-59(61) | 1. 基准值为 90°;<br>2. 基准值为标尺长;<br>3. 基准值为标尺长;<br>4. 误差用电角度表示。                                 |
| 携带式和安装式: 单相功<br>率因数表、三相功率因数<br>表          | 制造标准        | 1.GB 676-87(99)<br>$2. (D)$ 31-59(61)<br>3. GB 776-59(61)<br>4. GB 776-59(61) | 1. 基准值为 90°;<br>2. 基准值为标尺长;<br>3. 基准值为标尺长;<br>4. 误差用电角度表示。                                 |
| 试验用和现场用数字式<br>单相功率因数表                     | 误差计算<br>方法  | 1. 引用误差<br>2. 绝对误差                                                            | 1. 基准值为 1;<br>2. 误差用无量纲数表示,例如±0.01。                                                        |

表 1 执行标准

——等级。当校验数字式频率表时,如果选用的"误差计算方法"为"绝对误差", 则在等级窗口应输入绝对误差限,例如 0.05Hz,只输数字,不输单位。当校验携带式相 位表时, 如果选用的"执行标准"为"GB776-59(61)电角度", 则在等级窗口应输入绝对 误差限,例如 0.2°,只输数字,不输单位。

——分格数。指表盘上表示格数的最大数字。

——制造。指制造厂名。可用汉语拼音输入。

——起始分格。起始分格就是有效测量范围下限的分格数,即标有小圆点的分格数。 对于无小圆点的仪表,可以不输入起始分格,也可以输入最接近零位的数字。

——送检。指送检单位,可用汉语拼音输入。

——全检。指全检量限,可以自己选择。

新录入的被检表参数如需保存,可按"保存"按钮,保存到用户的专用表库,一经 保存的参数,下次校表时将自动调出。专用库最多可存 1024 块表参数。

按下"删除表"按钮,可将当前录入的数据全部删除。删除前弹出提示画面,提示 "真的要删除吗?",按"确认"予以删除,按"取消"取消本次操作。

完成录入工作后,按"下一步"按钮,即进入图 11 所示检定信息录入界面。 按"返回"按钮或 Esc 键, 返回仪表检定界面, 再进入"准备"界面时, 原来的数据依 然保存着。

4.2.2.4 在图 11 所示检定信息录入界面,录入相关信息。检定员的录入可采用选择方式。

若是携带式仪表或安装式仪表,按"下一步"进入图 12 所示"外观检查"界面,按 "上一步"回到被检表参数录入界面;按"返回"按钮或 Esc 键返回"仪表检定"菜单。 若是试验用数表、现场用数表或标准源,按"下一步"将直接进入基本误差检定界面。

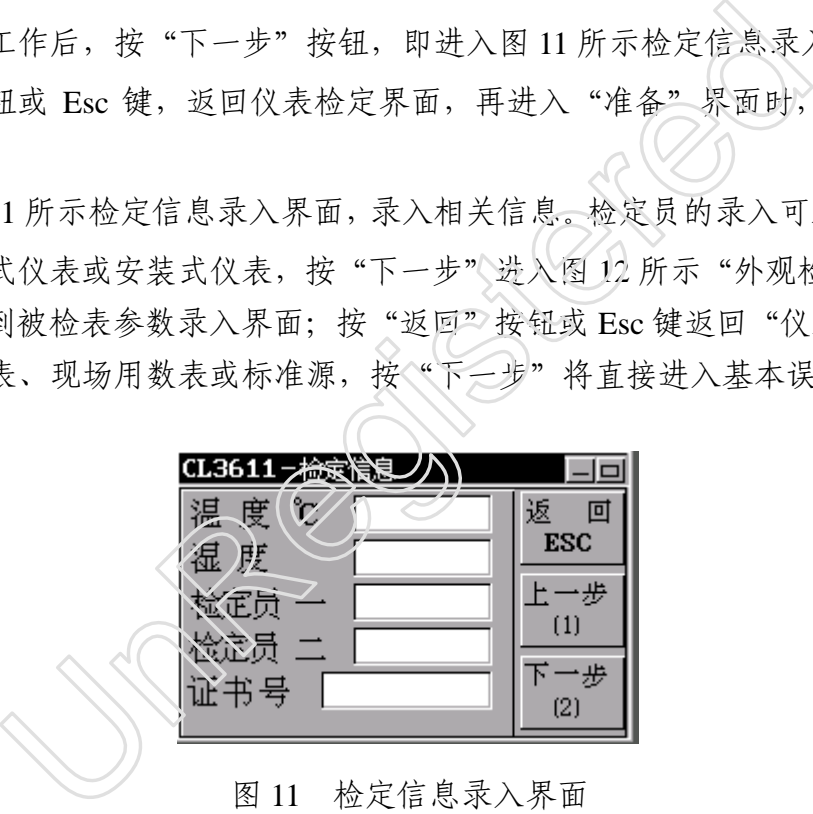

#### **4.2.3** 外观检查

4.2.3.1 在图 12 所示外观检查界面, "结论"的默认值为"未检"。若在此界面未进行过 任何操作,表示此项未校验。

4.2.3.2 各个项目的检查结果可以选择"合格"或"不合格"。只要有一项不合格,"结论" 窗口即显示"不合格"。只有各项全部合格,结论才为合格。

4.2.3.3 按结论窗口右边的选择按钮,可将所有项目和结论均设置为合格。

#### **4.2.4** 偏离零位和位置影响

 偏离零位和位置影响试验均在全检量限进行,适用于携带形式仪表、安装式仪表。 4.2.4.1 偏离零位

深圳市科陆电子科技股份有限公司 第 12 页 共 36 页

4.2.4.1.1 偏离零位试验的操作步骤如下:

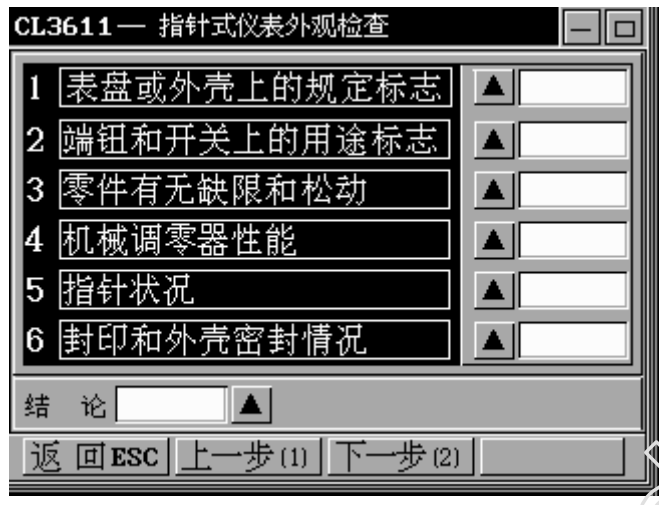

在携带式仪表或安装式仪表的外观检查如图 12 中, 按 "下一步"或这两种仪表在 "检 定项目"界面按"偏离零位及位置影响"均右出现如图 13 所示界面,按"输出"按钮, 或按快捷键 4, 装置输出接通, 但输出量为零。按 4.3.2 的方法调节输出量使被检表指针 平稳地上升到满度值,然后平稳地降到零,关断输出,目测指针偏离零位的距离。将标 尺全长和偏离零位的距离输入表格,程序将自动计算偏离零位的百分数,并在"偏离零 位结论"窗口显示判定结果(合格或不合格)。 <u>|返 回ESC |上一步⑴ |下一步⑵ |</u><br>| 图 12 外观检查界面 |<br>| 图 12 外观检查界面 |<br>| 图 12 外观检查界面 |<br>| 图 12 外观检查界面 |<br>| 图 12 外观检查界面 |<br>| 图 13 所示界面,按"下一步"或<br>| 装置输出接通,但输出量为零。按 4.3.2 的方法调节输 出量<br>| 装置输出接通,但输出量为零。按 4.3.2 的方法调节偏 离零估<br>| 接度值,然后平稳地降到零,关断输出。目测指针偏

如果在试验过程中希望观察输出状态,可按"输出状态"按钮或快捷键 3,即进入图 35 所示输出状态界面。

4.2.4.1.2 "偏离零位结论"的默认值为"未检",若在此界面未进行过任何操作,表示此 项未校验。

4.2.4.1.3 若"偏离零位"表格无数据,按下"偏离零位结论"窗口右边的按钮,可将结 论设置为合格。

4.2.4.1.4 按"下一步"进入"基本误差"界面;按"上一步"回到外观检查界面;按"返 回"按钮或 Esc 键回到仪表检定界面。

4.2.4.2 位置影响

4.2.4.2.1 位置影响试验的操作步骤如下。

在被检表为正常位置时,对测量范围的上限和下限(或中点)试验点进行校验。然 后将被检表分别向前后左右四个方向倾斜 5°,对同样的试验点进行校验。程序将计算每 个试验点的位置影响误差,在"误差"栏显示两个试验点中的较大误差。并根据误差大 小判断位置影响是否合格,在"位置影响结论"窗口显示结论。

如果在试验过程中希望观察输出状态,可按"输出状态"按钮或快捷键 3, 即进入图 35 所示输出状态界面。

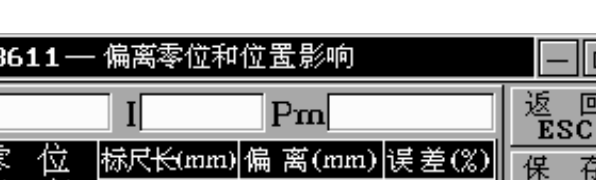

 $\mathbf{r}$ 

)误

阻

┃▲│位置影响结论

差

 $(2)$ 

\*\*\*\*\*\*\*

标准表示值(

下限ノ中点

-10 回

存  $(5)$ 输出状态

 $(3)$ 

 $(4)$ 

4.2.4.2.2 "位置影响结论"窗口的默认值为"未检",若在此界面未进行过任何操作,表 示此项未校验。

4.2.4.2.3 若"位置影响"表格无数据,按下"位置影响结论"窗口右边的按钮,可将结 论设置为合格。

4.2.4.2.4 按"返回"按钮,返回仪表检定主菜单。

CL3

uГ

प्रॉन

倾 5° 倾 5° 倾 5° 倾 5° 零位偏离结论

正常位置

**4.2.5** 基本误差

在"仪表检定"主菜单按"基本误差"按钮,即进入基本误差测试界面。校验不同 类型的被检表,使用不同的界面,程序自动进行选择。

#### **4.2.5.1** 携带式仪表

4.2.5.1.1 携带式电压表、电流表

测定携带式交流电压表、电流表,交流电压电流表,直流电压表、电流表,直流电 压电流表,交直流电压表、电流表,交直流电压电流表的基本误差时,进入图 14、图 15 所示界面。图 14 用于全检量限校验, 图 15 用于非全检量限校验和交直流两用仪表直流 电源校验。 图 13 偏离零位和位置影响界面 UnRegistered

a) 全检量限校验。在图 14 中,左上角显示全检量限值。进入该界面后,光标停留 在"上页(6)"位置。按"输出"按钮或快捷键 4, 功率源输出接通, 但输出为零。用方 向键♥将光标移到起始分度线,按回车键,光标所在框反白显示,被测量自动连续平稳 地上升,同时画面底行显示"正在自动调整,按回车键转入手动调整。"的提示。开始时 上升较快,快到分度线时自动减慢,如果此时按下回车键,则使指针停止,改用手动调 节,同时底行的提示消失,改为四种调节细度的选择。用快捷键 1、2、3、4 选择好调节 细度后,每按一次方向键个,上升一个步进值,直到与刻度线重合时,按回车键读出并 显示标准表读数,光标自动移到下一位置。如果不用手动调节,则等待指针自动上升到 与刻度线重合时按回车键,使指针停止,再按回车键读出并显示标准表读数。在下文中 将以上操作步骤简称为读数。由于画面限制,不能列出全部表格,当光标移至末行并读 数后,表格自动翻页,光标自动移到该页的第一行,紧接上页继续校验,直到校验完最 大的分度点,光标自动右移一格,若不需要再检此分度点,将光标上移一格,开始进行 下降阶段的校验。此后,每读一次数,光标上移一行。直到校验完第一个分度点。

在校验过程中,每进行一次读数会完成以下工作:①显示标准表示值;②显示或刷 新本分度点的更正值; ③计算本次误差并判断其是否最大误差,若是,即刷新"最大误 差"显示值。④若相邻列的标准表读数不为零,会计算一次变差并判断其是否最大变差, 若是, 即刷新"最大变差"显示值。⑤根据最大误差和最大变差判定已经校验的数据是 否合格,并在"结论"窗口予以显示。

| CL3611 ─ 携带式电压电流表全检量限<br>返<br>限<br>(6)<br>(7)<br>軍<br>251<br>被检表 标准表(<br>[(8)<br>更<br>正健<br>Δ<br>升<br>(格)<br>降<br>步<br>(2)<br>保<br>存<br>(5)<br>$\bm{\Diamond}$<br>$\left(3\right)$<br>(4)<br>最大误差<br>化大变差<br>结论<br>《携带式电压表、电流表全检量限校验界面<br>图<br>14 | 结化 囱 ロ T′以 亚 小。 |      |
|----------------------------------------------------------------------------------------------------|-----------------|------|
|                                                                                                    |                 |      |
|                                                                                                    |                 | i ip |
|                                                                                                    |                 | 步    |
|                                                                                                    |                 |      |
|                                                                                                    |                 |      |
|                                                                                                    |                 |      |
|                                                                                                    |                 | 输出状态 |
|                                                                                                    |                 |      |
|                                                                                                    |                 |      |
|                                                                                                    |                 |      |
|                                                                                                    |                 |      |
|                                                                                                    |                 |      |
|                                                                                                    |                 |      |
| 返<br>期電密全球<br>(7)<br>〔6〕<br>ESC                                                                                                    |                 | 回    |
| 被检表标准表 <br>误<br>值<br>苤<br>步<br>z<br>格<br>(1)                                                                                                    |                 |      |

图 14 携带式电压表、电流表全检量限校验界面

| C≤461À→ 携带式电压电流表非全检量限 |         |                        |                        |                                                |
|-----------------------|---------|------------------------|------------------------|------------------------------------------------|
| 報告/文庫<br>格            | 被检表 标准表 | (6)<br>隠<br>差<br>( 8 ) | (7)<br>更 正 值<br>格<br>€ | 返<br>▣<br>ESC<br>1→步<br>(1)<br>. 存<br>俣<br>(5) |
| 直流校验<br>(格)           | 被检表 标准表 | (8)<br>蒫<br>谖<br>(2)   | (9)<br>更正值<br>(格)      | 输出状态<br>(3)<br>(4)                             |
| 最大误差                  |         |                        | 结论                     |                                                |

图 15 携带式电压表、电流表非全检 量限校验和直流校验界面

对于已经校验过的数据,如需复检,可用方向键将光标移到该数据上再次读数。读 数后应完成以下工作:①删除前次标准表示值和更正值,重新计算并显示本次标准表示 值和更正值; ②删除前次误差, 计算本次误差并重新找出已检试验点中的最大误差, 如 有变化,即刷新"最大误差"显示值。③若相邻列的标准表读数不为零,则删除前次变 差,计算本次变差并重新找出已检试验点中的最大变差,如有变化,即刷新"最大变差" 显示值。④根据最大误差和最大变差判定已经校验的数据是否合格,并在"结论"窗口 予以显示。

被检表的分度值是由程序自动给出的,也可以用方向键将光标移到被检表示值处进 行修改。改变已校验过的分度值时,将清除本试验点的校验数据,并重新计算最大误差 和最大变差。

按"上页(6)"按钮或快捷键 6, 向上翻一页, 按"下页(7)"按钮或快捷键 7, 向下 翻一页。

在交流仪表校验过程中,如需观察输出状态,可按"输出状态"按钮或快捷键 3, 即 可进入图 35 所示输出状态界面, 在该界面上按"返回"按钮返回原界面。

在校验过程中,CL111 受程序控制,如果此时对其进行手动操作,则 CL111 与主控 单元脱机,有可能出现通信失败的提示,只要按一下"联接标准表"按钮即可恢复通信。

按"上一步"回到偏离零位和位置影响界面;按"下一步"进入图 15 所示 非全检量限校验界面。如果此前未关断输出,会弹出一个菜单,提示"你尚未关断源的 输出",按"关断输出"按钮关断输出,按"取消"按钮取消本次操作。

按"保存"按钮保存已校验过的全部数据。最好在全部项目作完后集中保存一次, 避免频繁保存, 以延长存储器寿命。按"返回"按钮或 Esc 键返回仪表检定界面。

b) 非全检量限校验。图 15 为非全检量限校验和直流校验的共用界面。"非全检量限" 窗口显示当前量限值。每个量限只校验满度分度线和在基本量限判断为最大误差的分度 线,试验点是由程序确定的。操作方法与全检量限的校验相似。在第一行读完数后,光 标自动下移一格,再次读数后,按"关断"按钮或快捷键 4,关断输出,切换被检表量限, 然后通过切换量限按钮"〈(6)"或"〉(7)"选择新的量限,按快捷键 6,向上滚动一次, 按快捷键 7, 向下滚动一次。以后的操作同前。 6)"按钮或快捷键 6,向上翻一页,按"下页(7)"按钮进程中,如需观察输出状态,可按"输出状态"按钮<br>示输出状态界面,在该界面上按"返回"按钮返回原界,则<br>主中,CL111 受程序控制,如果此时对其进行手动操作,则<br>主中,CL111 受程序控制,如果此时对其进行手动操作,则<br>主中,CL111 受程序控制,如果此时对其进行手动操作,则<br>能出现通信失败的提示,只要按一下"联接标准表"按钮<br>步"回到偏离零位和位置影响界面;按"下一步"进步,是

在校验过程中,每次读数后,除了不需要重新计算变差外,其他需要完成的工作同 全检量限。

对于已经校验过的数据,如需复检,可用方向键将光标移到该数据上再次读数。读 数后除了不需要重新计算变差外,其他需要完成的工作同全检量限。

在交流仪表校验过程中,如需观察输出状态,可按"输出状态"按钮或快捷键 3, 即 可进入图 35 所示输出状态界面。

按"上一步"按钮回到全检量限校验界面;按"保存"按钮保存已校验过的项目的

全部数据, 按"返回"按钮或 Esc 键返回仪表检定界面。

c) 交直流两用电压表、电流表直流校验。检定规程要求,对交直流仪表(例如电磁系 仪表和电动系仪表)还应进行直流电源校验。直流校验界面如图 15 所示,只校验全检量 限。操作方法与非全检量限的校验相同。

4.2.5.1.2 携带式功率表

测定携带式单相功率表的基本误差和功率因数引起的改变量时,进入图 16-图 18 所 示界面。图 16 用于全检量限 coso=1 校验, 图 17 用于全检量限 coso=0.5L(C)校验, 图 18 用于非全检量限校验。

a) 全检量限校验。在全检量限, 应在 coso=1、coso=0.5L 和 coso=0.5C 三种功率因 数下进行校验,操作步骤如下。

1) cosφ=1。在图 16 中, "U"、"I"、"Pm"窗口分别显示全检量限的额定电压、额定 电流和功率量限。按"输出"按钮或快捷键 4, 功率源输出额定电压, 电流为零值, cosq=1。 开始进行上升阶段的校验。操作方法见 4.2.5.1.1 a)。

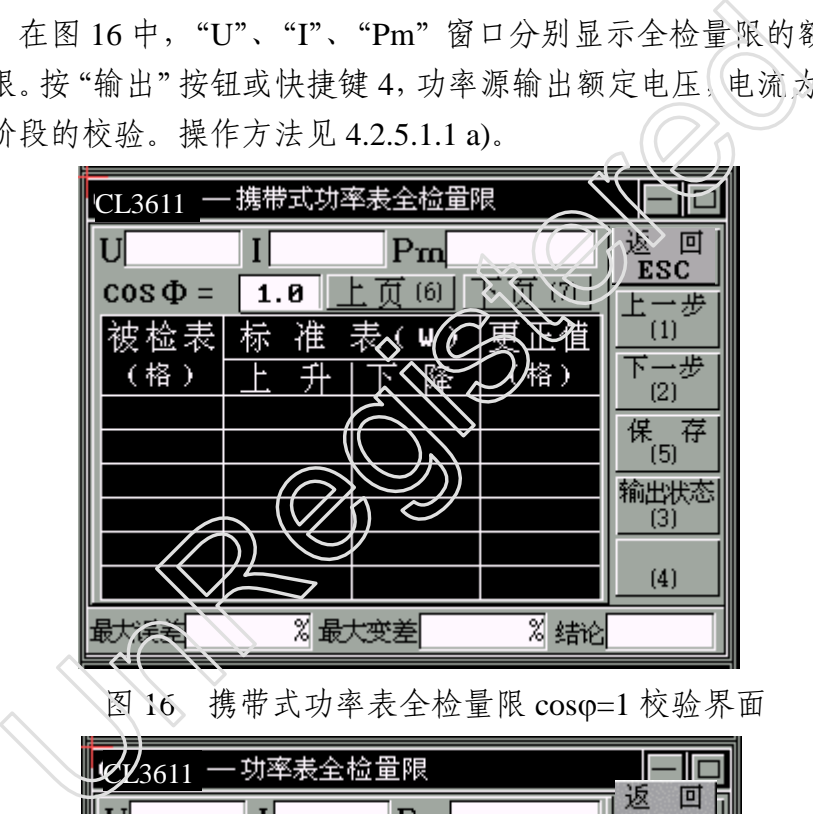

图 16 携带式功率表全检量限 cosq=1 校验界面

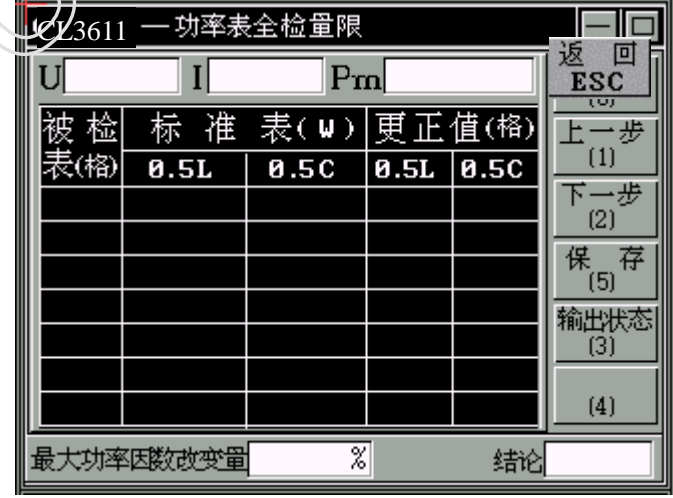

图 17 携带式功率表全检量限 coso=0.5L(C)校验界面

深圳市科陆电子科技股份有限公司 第 17 页 共 36 页

在校验过程中,每次读数后应完成的工作同 4.2.5.1.1 a)。

对于已经校验过的数据,如需复检,可用方向键将光标移到该数据上再次读数。读 数后除应完成 4.2.5.1.1 a)所述的工作外,如果已经进行过 coso=0.5L(C)的校验, 还应重新 计算本次的功率因数改变量(L 和 C),并确定新的最大功率因数改变量,在"功率因数 改变量"窗口 (在  $cos\phi=0.5L(C)$ 校验界面上)予以显示。并给出新的结论。

按"上一步"回到偏离零位和位置影响界面;按"下一步"进入图 17 所示全检量限 coso=0.5L(C)校验界面。其他操作同 4.2.5.1.1。

| L <sub>3611</sub>                        |             | 功率表非全检量限                  |     |                             |  |
|------------------------------------------|-------------|---------------------------|-----|-----------------------------|--|
|                                          |             | $\mathbf{P}_{\mathbf{m}}$ |     | $\langle$ (6) $\rangle$ (7) |  |
| 破 检 表                                    | 功率因数        | 标 谁 值                     | (%) |                             |  |
|                                          | 1           |                           |     | $E$ [1884                   |  |
|                                          | 0.5L        |                           |     |                             |  |
|                                          | <b>0.5C</b> |                           |     |                             |  |
| 最大误差<br>功率因数改变量                          |             | ඹ<br>須                    |     | 存(5)<br>保                   |  |
|                                          |             | 图 18 携带式功率表非全检量限校验界面      |     |                             |  |
| 5L(C)。在图 17 所示界面, 程序给出了50%及以下的试验,        |             |                           |     |                             |  |
| 自动设定功率因数,操作方法同全检量限,只是每个试验点               |             |                           |     |                             |  |
| 下降两次校验。                                  |             |                           |     |                             |  |
| 呈中, 每次读数后应完成的工作同 cosφ=1 时的校验, 只是刁        |             |                           |     |                             |  |
| 交验过的数据, 如需复检, 读数后应完成的工作同 cosφ=1 H<br>皇亦差 |             |                           |     |                             |  |

图 18 携带式功率表非全检量限校验界面

2) cosp=0.5L(C)。在图 17 所示界面, 程序给出了 50%及以下的试验点。程序会根据 光标所在位置自动设定功率因数。操作方法同全检量限,只是每个试验点校验一次,不 需要作上升和下降两次校验。

在校验过程中,每次读数后应完成的工作同 coso=1 时的校验,只是不需要重新计算 变差。

对于已经校验过的数据, 如需复检, 读数后应完成的工作同 coso=1 时的校验, 只是 不需要重新计算变差。

按"上一步"回到全检量限 cosq=1 校验界面; 按"下一步"进入图 18 所示 非全检量限校验界面。其他操作同全检量限。

b) 非全检量限校验。在图 18 所示界面,有三个试验点,被检表示值分别为满度值、 中点值(或小于且最接近于中点的分度值)和在全检量限判定为最大误差的分度值,由 程序给出,不能修改。操作方法同全检量限。

按"上一步"回到全检量限 cosp=0.5L(C)校验界面, 其他操作同全检量限。

在校验过程中,如需观察输出状态,可按"输出状态"按钮或快捷键 3, 即可进入图 35 所示输出状态界面,按该界面上的"返回"按钮或 Esc 键即回到原界面。

4.2.5.1.3 携带式低功率因数功率表

a) 低功率因数功率表全检量限的校验, 与携带式功率表全检量限 cosp=1 校验采用 同一界面,即图 16 所示界面。只是在"被检表参数录入/显示"时,将额定功率因数设 置为 cosφ=φ<sub>n</sub> ( $φ$ <sub>n</sub> 通常为 0.1 或 0.2)。

b) 低功率因数功率表非全检量限的校验,与携带式功率表非全检量限的校验采用同 一界面,即图18所示界面。只是将其中的coso=1 改为coso=0,,将coso=0.5L和 coso=0.5C 屏蔽,不能进入。 pr 是额定功率因数。

操作步骤与携带式功率表校验相同,见 4.2.5.1.2。

4.2.5.1.4 携带式相位表

测定携带式相位表的基本误差时,进入图 19 和图 20 所示界面。图 19 用于全检量限 校验,图 20 用于非全检量限校验。

a) 全检量限校验。图 19 界面左上角的两个窗口显示全检量限的额定电压值和额定 电流值。校验全检量限时,相位表上的象限开关应打到"负载端电感"位置。按"输出" 按钮或快捷键 4,交流源输出电压、电流,二者的夹角(阻抗角)为 0°。用方向键调节 阻抗角(有四种调节细度可供选择),使被检表指示在 0 分度线, 按回车键读数, 光标自动 下移一行。以后的操作同 4.2.5.1.1 a)。

按"下一步"进入图 20 所示非全检量限校验界面。

c) 非全检量限校验。画面上象限开关的位置应与被检表象限开关的位置一致。象限 开关位置与阻抗角所在象限的对应关系如下:负载端电感为Ⅰ象限,0°~90°;负 载端电容为Ⅳ象限, 360°~270°; 电源端(发电机端)电感为Ⅲ象限, 270°~180°; 电源端(发电机端)电容为Ⅱ象限,180°~90°。以上测量范围与被检表的 0~90 分 度线对应。象限开关选定后,光标只能进入与之对应的位置,不能进入其他位置。 、作业不时奉平庆军时,进入图1914年10月下最后,<br>《国际校验》图1914年10月下,第一卷七章限校验。图1914年10月来向大臣,相位表上的家限开关应打到"负载端电源"的是<br>《2015年10月,相位表上的家限开关应打到"负载端电感,<br>4、交流源输出电压、电流,二者的夹角(阻抗角)为 0°。<br>4、交流源输出电压、电流,二者的夹角(阻抗角)为 0°。<br>调节细度可供选择),使被检表指示在 0 分度线,按回车键;<br>调节细度可供选择),使被检

| <b>79774</b>          | 相位表全检量限      |                  |                   |                        |
|-----------------------|--------------|------------------|-------------------|------------------------|
| 艰<br>ΙI<br>軍          |              |                  |                   | 返<br>回<br>ESC          |
| $\widehat{Q}^{\circ}$ | $90^{\circ}$ | (6)              | $\left( 7\right)$ | 步                      |
| 被检表<br>格<br>ĺ         | 准<br>标<br>ą1 | 表<br>o<br>ť<br>隆 | 正值<br>更<br>(格)    | (1)<br>步               |
|                       |              |                  |                   | (2)                    |
|                       |              |                  |                   | 存<br>保<br>(5)          |
|                       |              |                  |                   | 输出状态<br>$\overline{3}$ |
|                       |              |                  |                   |                        |
|                       |              |                  |                   | (4)                    |
| 最大误差                  | 最            | 变差               | 结论                |                        |

图 19 携带式相位表全检量限校验界面

|                  | CL3611 - 相位表非全检量限                |                             |                                                  |                                    |
|------------------|----------------------------------|-----------------------------|--------------------------------------------------|------------------------------------|
|                  |                                  | 〔6〕                         | (7)                                              | 返<br>回<br>ESC                      |
| 巖<br>限<br>开<br>₩ | 负载端电感<br>电源端电容<br>电源端电感<br>负载端电容 | <mark> 被检表(格) 0°~90°</mark> |                                                  | - 光<br>1)<br>存<br>保<br>(5)<br>输出状态 |
|                  |                                  |                             | 被检表(格) 180°~90° 180°~270 <sup>0</sup>  360°~270° | (3)<br>(4)                         |
| 最大误差             |                                  |                             | 结论                                               |                                    |

非全检量限只检 0、90 和在全检量限判定为最大误差的分度线。图 20 界面左上角的 两个窗口依然显示全检量限的额定电压值和额定电流值。"0°~90°"栏被屏蔽(\*\*\*),光 标不能进入,因为在全检量限(负载端电感)已检过。

将被检表象限开关打到"电源端电容"位置,按"输出"按钮或快捷键 4, 交流源输 出电压、电流之间的夹角(阻抗角)为 90°,与被检表的 90 分度线相对应。将光标移到 "180°~90°"栏的第一行,按回车键,指针将回到 0 分度线,用方向键调节阻抗角,使 被检表准确指示在 0 分度线, 按回车键读数, 光标自动下移一行。以后的操作同全检量 限。校验完该量限,按快捷键 4,关断输出。 图 20 携带式相位表非全检量限校验界面 UnRegistered

将被检表功能开关打到"电源端电感"位置,按"输出"按钮或快捷键 4,交流源输 出电压、电流之间的夹角(阻抗角)为 180°,与被检表的 0 分度线相对应。将光标移到 "180°~270°"栏的第一行,按回车键,用方向键调节阻抗角,使被检表准确指示在 0 分

度线,按回车键读数,光标自动下移一行。以后的操作同全检量限。校验完该量限,按 快捷键 4,关断输出。

将被检表功能开关打到"负载端电容"位置,按"输出"按钮或快捷键 4, 交流源输 出电压、电流之间的夹角(阻抗角)为 270°, 与被检表的 90 分度线相对应。此后的操作 与"电源端电容"的操作类同。

用量限切换键 6 或 7 切换电压或电流量限,重复以上操作,直到检完所有量限。

按"上一步"回到全检量限校验界面。

4.2.5.1.5 携带式功率因数表

测定携带式单相功率因数表的基本误差时,进入图 21 和图 22 所示界面。图 21 用于 全检量限校验,图 22 用于非全检量限校验。

携带式功率因数表的校验方法与携带式电压表电流表的校验方法类似,见 4.2.5.1.1 功率因数的调节是通过调节阻抗角 Φ来实现的。

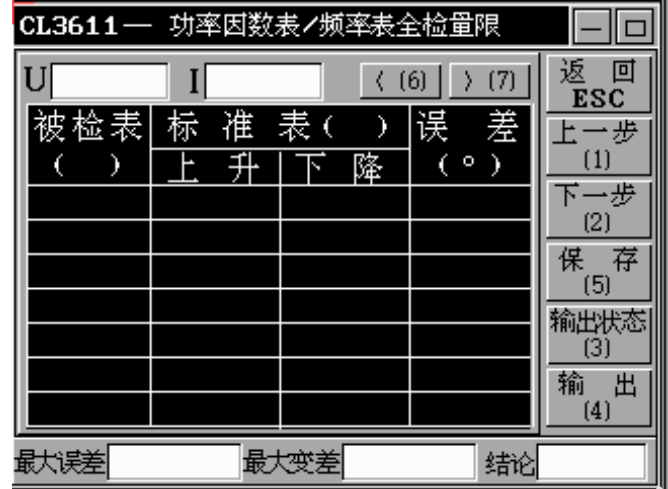

图 21 携带式功率因数表全检量限校验界面

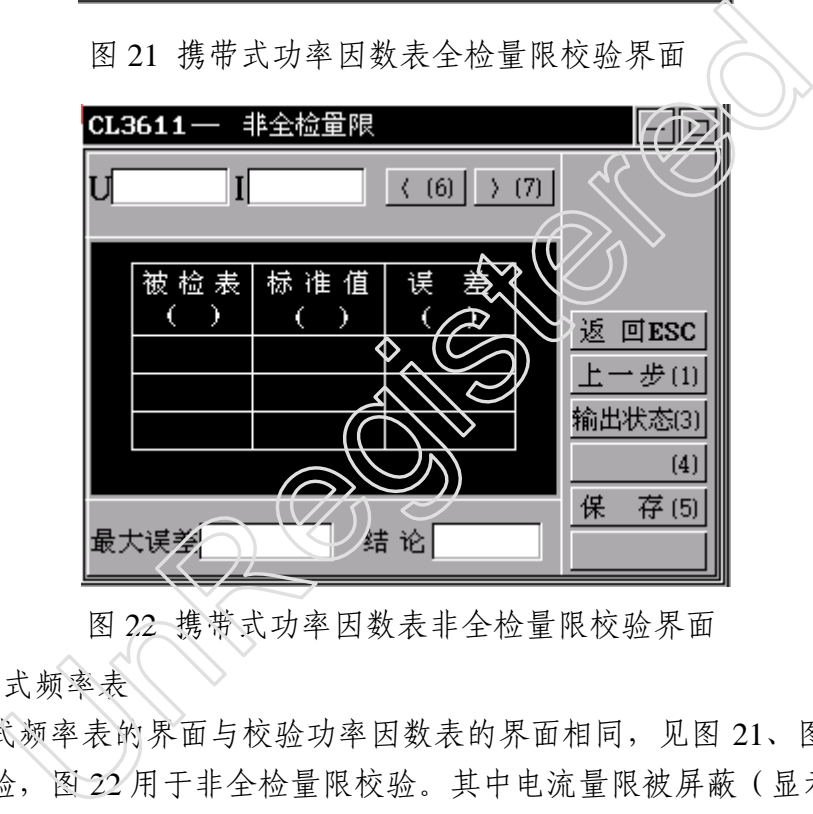

4.2.5.1.6 携带式频率表

校验携带式频率表的界面与校验功率因数表的界面相同,见图 21、图 22。图 21 用 于全检量限校验,图 22 用于非全检量限校验。其中电流量限被屏蔽(显示为\*\*\*)。

校验频率表时,被检表示值和更正值的单位是"Hz",而不是"格"。

携带式频率表的校验方法与携带式电压表电流表的校验方法类似,见4.2.5.1.1。 4.2.5.2 安装式仪表

4.2.5.2.1 安装式电压表、电流表

a) 接 PT(CT)电压表、电流表的校验。校验安装式接 PT(CT)使用的电压表、电流表 时,进入图 23 所示界面。校验方法与携带式电压表、电流表全检量限的校验方法基本相 同,见 4.2.5.1.1 a)。不同之处说明如下:

被检表示值的单位是被测一次量单位(例如 kV,kA),标准表计算值和标准表示值 的单位是二次量单位(例如 V,A)。

标准表计算值等于被检表示值除以 PT(CT)变比。

被检表示值和标准表计算值由程序给出。

 b) 不接 PT(CT)电压表、电流表和直通式直流电流表的校验。安装式不接 PT(CT)使 用的电压表、电流表、直通式直流电流表与携带式电压表、电流表全检量限校验的界面 和操作方法相同, 见图 14、图 15 和 4.2.5.1.1 a)。其中的"更正值"改为"误差"。

c) 分流器式直流电流表的校验。校验分流器式直流电流表时,进入图 23 所示界面。 校验方法与携带式电压表、电流表全检量限的校验方法基本相同,见 4.2.5.1.1 a)。不同 之处说明如下:

被检表示值的单位是被测电流单位(例如 A,kA),标准表计算值和标准表示值的单 位是 mV。

标准表计算值是与被检表示值对应的分流器电压值。 被检表示值和标准表计算值由程序给出。

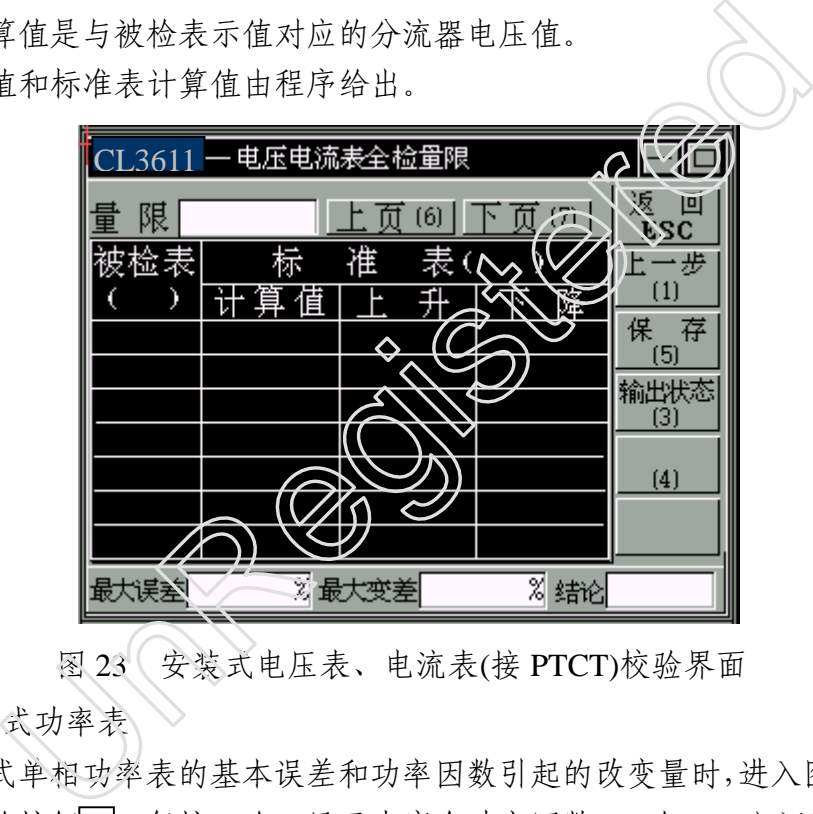

图 23 安装式电压表、电流表(接 PTCT)校验界面

4.2.5.2.2 安装式功率表

 测定安装式单相功率表的基本误差和功率因数引起的改变量时,进入图24所示界面, 按功率因数后的按钮▲,每按一次,显示内容在功率因数 1.0 与 0.5 之间滚动。图 24 用 于  $\cos\phi=1$  时的校验, 图 25 用于  $\cos\phi=0.5$ L (C) 时的校验。

a) 接 PT(CT)有功功率表的校验。安装式接 PT(CT)使用的单相功率表的校验方法与 携带式功率表全检量限的校验方法相同,见4.2.5.1.3 a)。

图 24、图 25 界面首行显示窗口中, U 是 PT 二次额定电压, I 是与功率上限 Pm 对应 的二次电流, Pm 是二次功率上限, 也就是标准表计算值的最大值。

被检表示值的单位是被测一次功率单位(例如 MW,kW),标准表示值和标准表计 算值的单位是二次功率单位(例如 W)。

标准表计算值等于被检表示值除以 PT 变比与 CT 变比的乘积。

被检表示值和标准表计算值由程序给出。

b) 不接 PT(CT) 有功功率表的校验。安装式不接 PT(CT)使用的单相功率表的校验方 法与接 PT(CT)使用的有功功率表的校验界面和校验方法相同,见图 24、图 25 和本条 a)。 但有以下差别:

图 24、图 25 界面首行显示窗口中, U 是额定电压, I 是额定电流, Pm 是被测功率上 限。界面中被检表示值的单位与标准表示值的单位相同,都是 W。"计算值用\*\*"无意义。

| CL3611- 安装式功率表全检量限 |        |      |       |       |               |  |
|--------------------|--------|------|-------|-------|---------------|--|
|                    |        |      |       |       | 返<br>回        |  |
| 功率因数               |        | (8)  | 上页(6) | 下页(7) | ESC<br>步      |  |
| 被检表                | 标      | 准    | 表(W)  |       |               |  |
| J<br>计             | 值<br>₿ | 升    |       | 降     | 存<br>保<br>(5) |  |
|                    |        |      |       |       | 输出状态          |  |
|                    |        |      |       |       | 圀             |  |
|                    |        |      |       |       | 闯             |  |
|                    |        |      |       |       |               |  |
|                    |        |      |       |       |               |  |
| 大误差                |        | 最大变差 |       | 36    |               |  |

| 医四水<br>€<br>€  | 49 Y<br>计算值 | ᇽ<br>- 1 W<br>开<br>۲    | $\overline{\mathbf{F}}$<br>隡 | <b>A</b> 7<br>保<br>存<br>(5) |
|----------------|-------------|-------------------------|------------------------------|-----------------------------|
|                |             |                         |                              |                             |
|                |             |                         |                              | 团                           |
| 最大误差           |             | 最大变差                    | さか                           |                             |
|                |             |                         |                              |                             |
|                |             | 图 24 安装式有功表 cosp=1 校验界面 |                              |                             |
| $CL3611-$<br>U |             | <b>卵重发作表有快速装受</b>       |                              | 回<br>返                      |
|                |             | $\frac{1}{2}$ (8)       | 上页(6) 下页(7)                  | ESC<br>上一步                  |
| 读检             | 僧           | 准<br>耒く<br>0.5L         | э<br>0,50                    | $\left(1\right)$<br>保<br>存  |
|                |             |                         |                              | (5)<br>输出状态                 |
| $\bm{\nabla}$  |             |                         |                              | (3)                         |
|                |             |                         |                              | (4)                         |
| 最大误差           |             | 最大变差                    | 结论                           |                             |

图 25 安装式有功表 coso=0.5L(C)校验界面

#### 4.2.5.2.4 安装式功率因数表

安装式单相功率因数表的校验方法与携带式单相功率因数表全检量限的校验方法基 本相同,见图 21 和 4.2.5.1.5。

4.2.5.2.5 安装式频率表

校验安装式频率表的界面和方法与校验携带式频率表全检量限的界面和方法基本相

同,见图 21 和 4.2.5.1.6。按"下一步"将回到检定项目界面。

4.2.5.3 试验用数表

 数字式仪表不需要进行外观检查及偏离零位和位置影响的测定,所以除了在"仪表 检定"主菜单按"基本误差"按钮,也可直接在检定信息录入界面,按"下一步"可直 接进入基本误差界面。

4.2.5.3.1 试验用数字式电压表、电流表

测定试验用数字式交流电压表、电流表,交流电压电流表,直流电压表、电流表, 直流电压电流表的全检量限的基本误差时,进入图 26 所示界面。校验非全检量限时,使 用图 22 所示界面。

试验用数字式电压表、电流表的校验方法与携带式电压表、电流表的校验方法基本 相同,见 4.2.5.1.1。只不过因为数字式仪表不需要测定变差,所以操作更为简便而已。

试验用数表非全检量限只检 1/10 上限、1/2 上限和上限三个试验点,该三个试验点 的被检表示值,由程序给出。

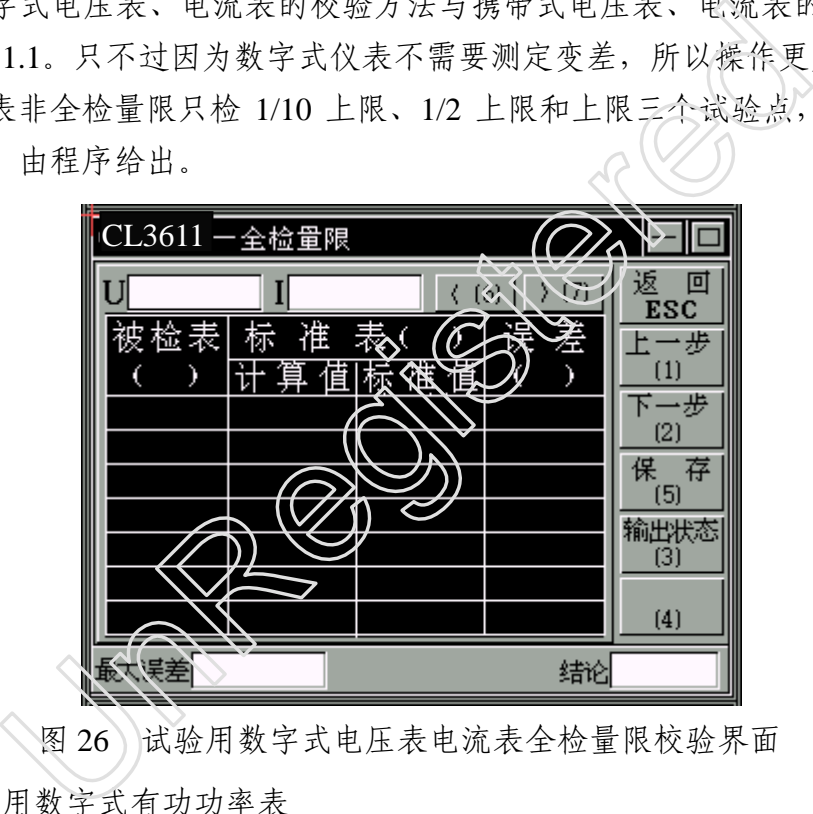

图 26 试验用数字式电压表电流表全检量限校验界面

4.2.5.3.2 试验用数字式有功功率表

测定数字式单相功率表全检量限的基本误差时,进入图 27 所示界面。在该界面中按 功率因数后的按钮▲, 选择功率因数值 1.0 或 0.5L (C)。

a)全检量限校验。先在图 27 的左下角选择单向表或双向表,再进行校验。校验方 法与携带式有功功率表的校验方法基本相同,见 4.2.5.1.2。

数字式单相功率表不需要测定变差。它在 cosp=0.5L(C)时的误差也是基本误差,故 不测定功率因数引起的改变量。

b) 非全检量限校验。按"下一步"进入功率表的非全检量限校验, 与功率表全检量 限校验采用同一界面。操作方法同全检量限。

|   |        | CL3611- 功率表全检量限 |                      |         |               |
|---|--------|-----------------|----------------------|---------|---------------|
|   |        |                 |                      |         | 返<br>回<br>ESC |
|   | 功率因数:  |                 | $\blacktriangle$ (8) | 上页⑹ 下页⑦ | 毎             |
| 被 | 检<br>表 | 计算值             | 标准表                  | 误<br>差  | (1)           |
|   |        | $(\mathsf{W})$  | (W)                  | (%)     | ∉بر<br>(2)    |
|   |        |                 |                      |         | 保<br>存<br>(5) |
|   |        |                 |                      |         | 输出状态          |
|   |        |                 |                      |         | (3)           |
|   |        |                 |                      |         | (4)           |
| 单 | 表<br>向 | [(9)            | 最大误差                 | 结论      |               |

图 27 试验用数字式有功功率表 全检量限校验界面

4.2.5.3.4 试验用数字式相位表

测定数字式相位表的基本误差时,进入图 28 所示界面。全检量限校验和非全检量限 校验使用同一界面。

数字式相位表与携带式相位表的校验方法基本相同,见4.2.5.1.4。二者的区别是,数 字式相位表不需要测定变差,也不需要分为四个象限校验。

4.2.5.3.5 试验用数字式功率因数表

校验数字式单相功率因数表时使用图 26、图 22 所示界面。图 26 用于全检量限校验, 其中的标准表计算值不用,予以屏蔽。图 22 用于非全检量限校验。

数字式功率因数表与携带式功率因数表的校验方法基本相同,见 4.2.5.1.5。唯一的 区别是,数字式功率因数表不需要测定变差。

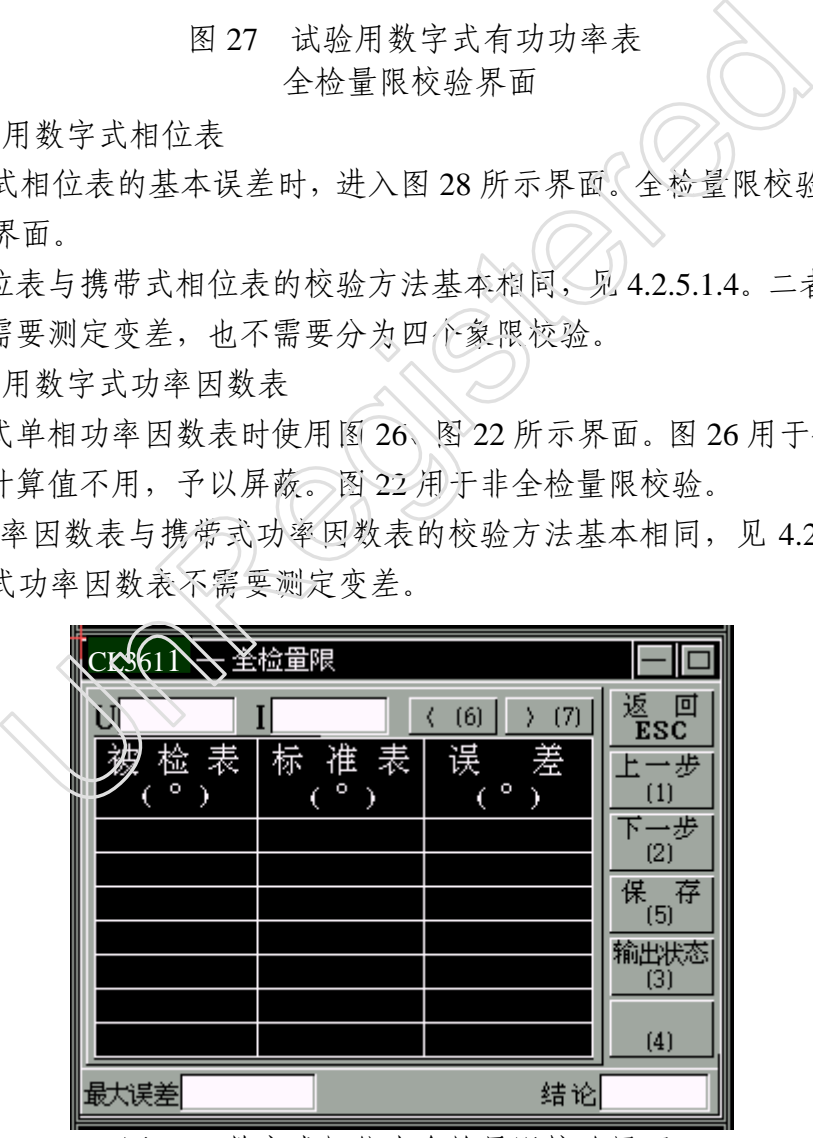

图 28 数字式相位表全检量限校验界面

4.2.5.3.6 试验用数字式频率表

校验数字式频率表时使用图 26、图 22 所示界面。图 26 用于全检量限校验, 图 22

用于非全检量限校验。

数字式频率表与携带式频率表的校验方法基本相同,见 4.2.5.1.6。唯一的区别是,数 字式频率表不需要测定变差。

4.2.5.4 现场用数字式仪表

4.2.5.4.1 现场用数字式电压表、电流表

a) 接 PT(CT)电压表、电流表的校验。校验现场用数字式接 PT(CT)使用的电压表、 电流表时,使用图 26 所示界面。校验方法与安装式接 PT(CT)使用的电压表、电流表基 本相同,见 4.2.5.2.1 a)。不同之处仅在于不需要测定变差。

b) 不接 PT(CT)电压表、电流表校验。校验现场用数字式不接 PT(CT)使用的电压表、 电流表时,同样使用图 26 所示界面。校验方法与安装式不接 PT(CT)使用的电压表、电 流表基本相同,见 4.2.5.2.1 b)。界面中的"计算值"无意义,予以屏蔽。

5.2.5.4.2 现场用数字式单相功率表

 校验现场用数字式单相功率表时,不管其接与不接 PT(CT)使用,均在图 27 所示界 面进行。

 a) 现场用数字式接 PT(CT)使用的有功表的校验与安装式接 PT(CT)使用的有功表的 校验方法基本相同,见 4.2.5.2.2。

b) 现场用数字式不接 PT(CT)使用的有功表的校验与安装式不接 PT(CT)使用的有功 功率表的校验方法基本相同, 见 4.2.5.2.2 b)。 <del>f</del>使用图 26 所不不回。仪验力法与女装式不接 PI(U)使用<br>见 4.2.5.2.1 b)。界面中的"计算值"无意义,予以屏蔽。<br>用数字式单相功率表<br>用数字式单相功率表时,不管其接与不接 PT(CT)使用,均<br>数字式单相功率表时,不管其接与不接 PT(CT)使用,均<br>数字式接 PT(CT)使用的有功表的校验与安装式接 PT(CT)<br>同同,见 4.2.5.2.2。<br>行法基本相同,见 4.2.5.2.2 b)。<br>用数字式功率因数表<br>

4.2.5.4.4 现场用数字式功率因数表

现场用数字式单相功率因数表与数字式功率因数表的全检量限的校验界面和 校验方法完全相同, 见 4.2.5.3.5。

4.2.5.4.5 现场用数字式频率表

现场用数字式验验用数字式频率表的校验界面和校验方法完全相同,见  $4.2.5.3.6$ 

4.2.5.5 标准源

校验直流标准电压源、电流源、直流标准电压电流源时,进入图 29 和图 30 所示界 面, 图 29 用于全检量限校验, 图 31 用于非全检量限校验。校验方法与试验用数字式电 压表、电流表的校验相同,见 4.2.5.3.1。不同之处是,此时本装置只作为标准直流电压表、 电流表使用,被测量的调节在被检直流标准源上进行。

#### **4.2.6** 绝缘强度

本装置不能进行绝缘电阻测量和工频耐压试验,但可以将试验数据录入图 31 所示界 面,以便打印检定证书或校验记录。

 将试验电压值输入表格,设定电压试验结论:合格或不合格。 将测得的绝缘电阻值输入表格,程序将判断是否合格,自动设置结论。

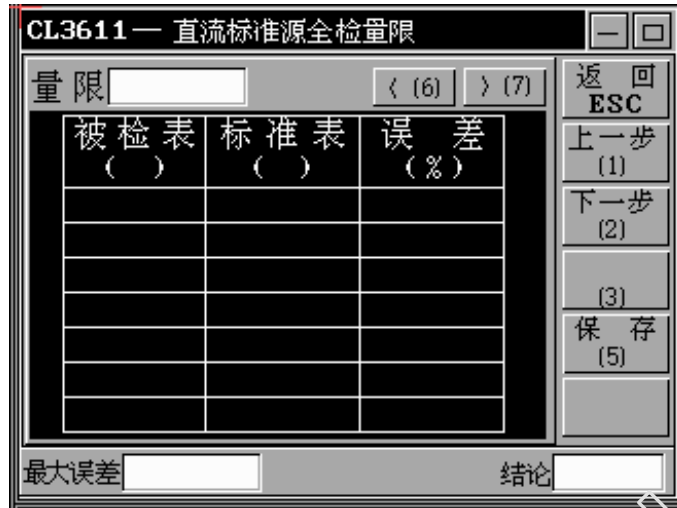

图 29 直流标准源全检量限校验界面

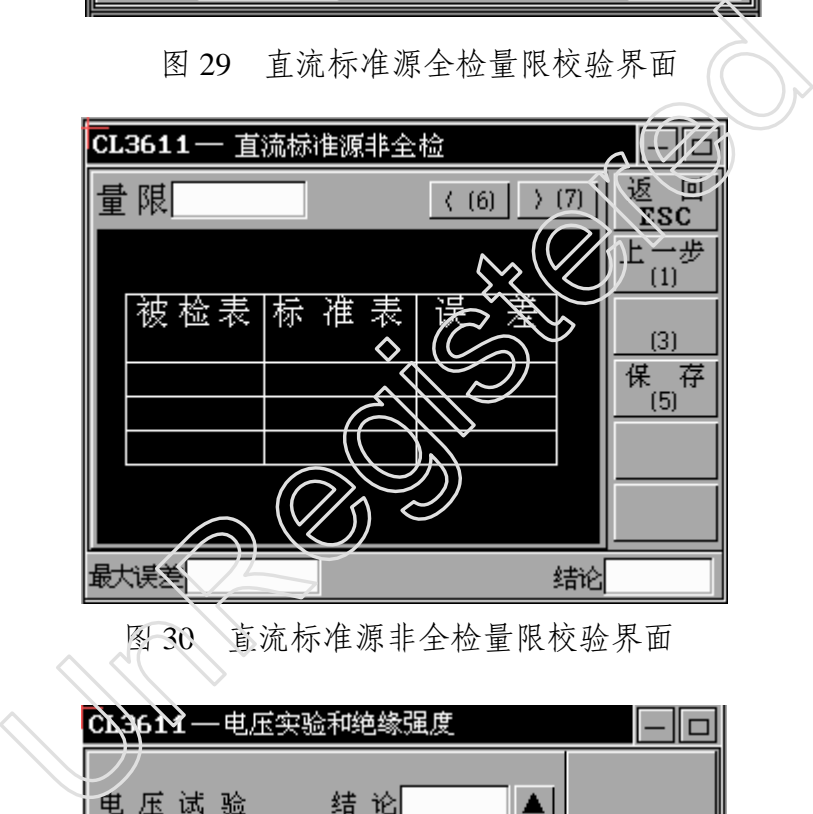

图 30 直流标准源非全检量限校验界面

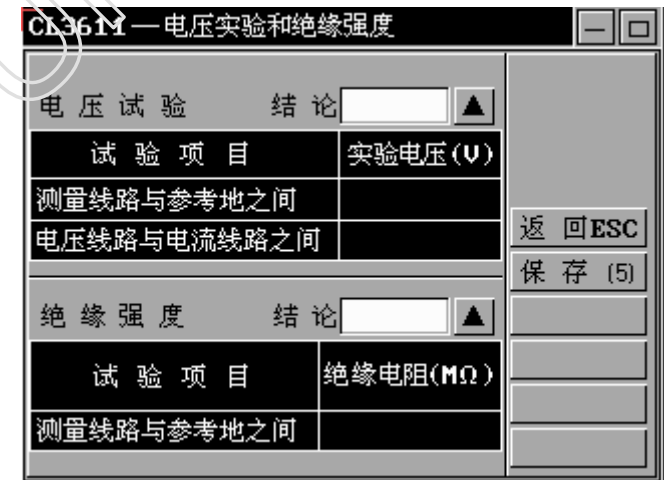

图 31 绝缘强度试验

#### **4.2.7** 阻尼

指针式仪表的阻尼试验在图 32 所示界面进行,适用于携带式表、安装式表。

进行阻尼试验时需要给被检表施加跃变量,但由于交流源本身响应时间的限制,输 出跃变量是困难的。阻尼试验需要由专用选件来完成。用户也可以在交流源稳定输出的 情况下,通过人工方式切断和接通加到被检表上的电压电流以获得跃变量。

#### 4.2.7.1 过冲

将标尺全长和过冲量输入表格,程序将自动计算过冲百分数,并判断是否合格。

#### 4.2.7.2 响应时间

将测得的 5 次响应时间值输入表格,程序将自动计算过冲响应时间平均值,并判断 是否合格。

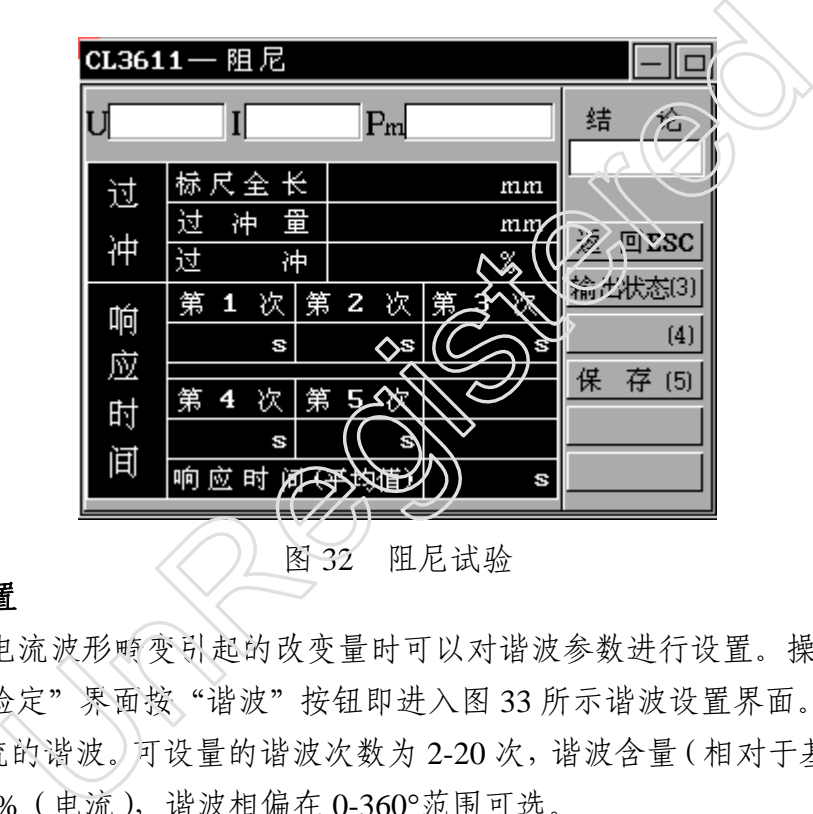

#### **4.2.8** 谐波设置

测定电压电流波形畸变引起的改变量时可以对谐波参数进行设置。操作方法如下。

在"仪表检定"界面按"谐波"按钮即进入图 33 所示谐波设置界面。用户可以分别 设置电压、电流的谐波。可设量的谐波次数为 2-20 次, 谐波含量(相对于基波)可达 20% (电压)和 40%(电流),谐波相偏在 0-360°范围可选。

谐波设置方法如下:

a) 首先选择设置对象 U、I。

b) 将光标移到"次数"编辑框, 按回车键进入编辑状态, 通过"<"和">"按钮 增减次数,每按一次,增减一次,按回车键确认。

c) 将光标移到"含量"编辑框, 按回车键进入编辑状态, 键入谐波含量百分数, 按 回车键确认。

注意:2—20 次谐波的总和不能大于 40%。

d) 将光标移到"相位"编辑框,按回车键进入编辑状态,键入谐波相位,按回车键

确认。相位设置值可为任意值,系统会自动换算成 0—360 之间的数值。

e) 按下"开谐波"按钮,按钮名改成"关谐波",本设置对象(例如 U)设置的各次 谐波有效;按下"关谐波"按钮,按钮名改成"开谐波",设置的各次谐波被禁止。

f) 按"谐波复位"按钮,本设置对象(例如 U)设置的各次谐波参数全部清零。

g) 本界面只设置谐波参数,无输出功能。设置好谐波参数后按"返回"按钮,回 到原设置界面(例如基本误差界面或交流源输出界面)后方可输出。

h) 快捷键(数字键)

1:开、关谐波;

2:谐波复位;

5:选择 U 为设置对象;

6:选择 I 为设置对象;

Esc:返回原界面。

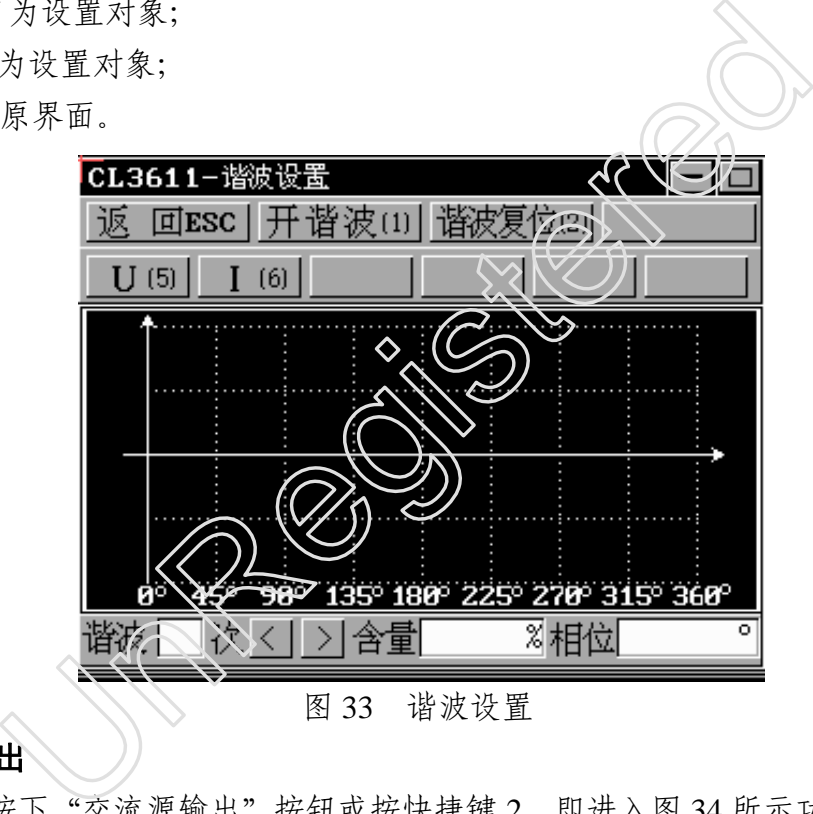

**4.3** 交流源输出

在主界面按下"交流源输出"按钮或按快捷键 2, 即进入图 34 所示功率源数据设置 窗口。

**4.3.1** 输出量设置

在图 34 所示界面,可以对电压、电流量程,电压、电流输出值,阻抗角,功率因数, 频率,电流负载率,潜动试验,相位开关等进行设置。

4.3.1.2 电压、电流量程设置

只有在使用手动量程时,才需要设置电压、电流量程。自动量程时不需要设置量程。 设置量程时, 将光标移动到"量程 U"或"量程 I"窗口, 每按一次回车键, 滚动显示一 个量程,直到选中为止。

| CL3611— 交流源输出        |                                                                         |                                |
|----------------------|-------------------------------------------------------------------------|--------------------------------|
| Ż,<br>嚣<br>膩         | 量<br>限<br>井                                                             | 返<br>回<br>ESC<br>谐<br>波<br>[1] |
| ۰<br>φ<br>$cos \phi$ | ♦<br>O<br>动<br>©80%<br>©100%<br>试<br>$\oslash$ 110% $\oslash$ 115%<br>验 | 出状<br>输出<br>态(3)<br>(4)        |
| f<br>Hz<br>η<br>$\%$ | 位<br>E<br>压<br>申<br>申                                                   |                                |
|                      | 科陆电子<br>真诚奉献                                                            |                                |

4.3.1.3 电压、电流输出值设置

将光标移到输出参数的 U 窗口或 I 窗口, 按回车键进入编辑状态, 键入输出电压 (电 流)设置值及单位,再按回车键确认。

电压设置的默认值是 100V,电流设置的默认值是 5A。

4.3.1.4 功率因数设置

将光标移到输出参数的 coso窗口, 按回车键进入编辑状态, 键入功率因数值及符号 L、C(感性和容性),再按回车键确认。

coso的默认值是 1, coso设置后, 系统将自动计算出功率因数角o的值, 并在"o" 设置窗口予以显示。

4.3.1.5 阻抗角设置

将光标移到输出参数的o窗口,按回车键进入编辑状态,键入p的设置值,再按回车 键确认。φ的值可为任意值。φ设置后,系统将自动计算出功率因数 cosφ,并自动加上后 缀 L 或 C, 在"coso"设置窗口予以显示。 图 34 交流功率源数据设置界面 UnRegistered

4.3.1.6 频率设置

将光标移到输出参数的"f"窗口, 按回车键进入编辑状态, 键入频率设置值, 再按 回车键确认。频率的默认值为 50Hz。(有效值为 44.9Hz-65Hz, 若键入该范围之外, 将 以上限或下限值处理)

4.3.1.7 负载率设置

将光标移动到"n"窗口,按回车键进入编辑状态,键入负载率(只对电流有效)设 置值,再按回车键确认。默认值为 100%。

4.3.1.9 潜动设置

潜动设置用于进行电能表的潜动试验。将光标移到潜动试验的开关窗口,按回车键

在"开启"与"关闭"之间切换。默认为关闭。用上下方向键选择试验电压百分比 80%、 100%、110%、115%,按回车键确认。

4.3.1.10 自动手动量程设置

"切换"窗口用于在"自动"量程与"手动"量程之间进行切换。

如果选择自动量程,在进行输出电压、电流设置时,系统会自动切换量程,以保证 功率源处于最佳工作状态。此时"U 量限"、"I 量限"设置无意义,因为系统将根据"U"、 "I"设置值自动选择量程,而不受所选量限的限制。

如果选择手动量程,则应在"量程 U"、"量程 I"窗口设置量程, 此时输出电压、电 流设置值不应超过已设置的量限,如果超过,则超过部分无效,按量限值对待。例如, 如果"量程 U"设置为 100V, "U"设置值为 150V, 则只能输出 100V 电压, 即只承认 设置值为 100V。当在输出状态下对输出电压、电流进行在线调节时, 量程不会改变, 以 便进行指示仪表的校验。 设置为 100V,"U"设置值为 150V,则只能输出 100V 电。当在输出状态下对输出电压、电流进行在线调节时,量<br><br>- 总长的校验。<br>- 长时校验。<br>- 长知或快捷键 4, 系统会按设定的参数输出,并进入<br>- 出 (4)"按钮或快捷键 4, 系统会按设定的参数输出,并进入<br>- 出 (4)"按钮或快捷键 4, 系统会按设定的参数输出,并进入<br>- 出 (4)"按钮交为"关断 (4)",按下该按钮会关断输出。<br>- 念自动进入图 35 所

4.3.1.11 功能按钮

a) 输出(4)

按"输出(4)"按钮或快捷键 4, 系统会按设定的参数输出, 并进入图 35 所示输出 状态窗口, "输出(4)"按钮变为"关断(4)", 按下该按钮会关断输出。

b) 输出状态(3)

装置输出后会自动进入图 35 所示输出状态界面。

c) 谐波(1)

按 "谐波"按钮或按快捷键 1, 系统进入谐波设置窗口。

d) 电能表校验(2)

"电能表校验"按钮未用。电能表校验在上位机进行。

**4.3.2** 输出状态

在图 34 所示数据设置界面按"输出"按钮或快捷键 3 即进入图 35 所示输出状态界 面。

4.3.2.1 输出状态显示

在输出状态界面显示下列参数的实测值: 电压 U、电流 I、阻抗角ω、功率因数 cosωθ、 频率 f、电流负载率η、有功功率 P 和无功功率 Q。

4.3.2.2 输出状态调节

在输出状态下,可以通过选择方式对功率因数 cosp和电流负载率 n 进行调节, 可以用不 同的调节细度对 U、I、o和 f 进行在线连续调节。调节方法如下:

|           | CL3611- 交流源输出状态 |   |        |            |               |
|-----------|-----------------|---|--------|------------|---------------|
|           |                 |   |        |            | 返<br>回<br>ESC |
|           |                 | 玏 | 率<br>测 | 量          |               |
|           |                 |   |        | ω          | (4)           |
| Ф         | ۰               | Q |        | <b>VAR</b> |               |
| $cos\Phi$ |                 | 当 | 前<br>量 | 限          |               |
|           | Hz              |   |        |            |               |
| n         | $\%$            |   |        |            |               |
|           |                 |   |        |            |               |
|           | 科陆电子 真诚奉献       |   |        |            |               |

a) 电压、电流调节

首先将光标移动到 U 或 I 数据项,按回车键,该数据窗口反光显示,画面底行显示 四种调节细度:0.01%、0.1%、1%、10%。在画面上选择或用快捷键选择调节细度,其 相应的快捷键依次是 1、2、3、4,然后用上下方向键或旋转编码器调节输出值,按回车 键确认,输出值将随之改变。 图 35 交流源输出状态界面 UnRegistered

b) 阻抗角 $\varphi$ 调节

 $\varphi$ 的调节方法同 a),调节细度为 0.01°、0.1°、1°、10°。如果调节后, φ>=360° 或φ<0°, 则系统会自动计算,使其在 0º – 360º 范围内。

频率 f 调节

c) 频率的调节

调节方法同 a),调节细度为 0.001Hz、0.01Hz、0.1Hz、1 Hz。

d) 功率因数调节

功率因数调节采用选择方式。将光标移动到 cosq数据项, 按回车键, 用上下方向键 选择所需值,再按回车键确认。coso的可选值有: 1→0.8L→0.5L→0.25L→0L→0.8C→0.5C  $\rightarrow$  0.25C  $\rightarrow$  0C.

e) 电流负载率h调节

电流负载率的调节方法见与 d)相似,可选值有:5%、10%、20%、50%、100%、120%、 200%、400%。

**4.3.3** 谐波设置

在"交流源输出"界面按"谐波"按钮即进入图 31 所示谐波设置界面。谐波参数 设置方法见 4.2.8。

#### **4.4** 直流源输出

在主界面按"直流源输出"按钮,即进入图 36 所示直流标准源输出界面。在该界面, 既可以作为标准源输出标准直流电压、电流,又可以作为标准表测量外接直流电压、电 流。

#### **4.4.1** 直流标准源

作为直流标准源使用时,可以同时输出直流电压、电流。

"电压开关"和"电流开关"各有开启和关闭两个位置,在开启位置时允许输出, 在关闭位置时禁止输出。

"U 量限"和"I 量限"兼量限设置与自动、手动选择功能干一身。将光标移到该数 据窗口,按回车键,反光显示。用上下方向键翻动数据,选择所需值。可选值为全部量 限和"自动"。如果选择量限,表示同时选择了手动量限;如果选择自动,表示选择自动 量限。

"电压幅值"、"电流幅值"用来设置输出值,设置方法与交流源输出量的设置相同, 见 4.3.1.3。其中 30μA 及以下的电流还应在"小电流负载"数据项输入被检表电阻。(同 时应把电压开关置为关闭状态,因为小电流时不能同时输出电压。)

完成数据设置后,按"输出"按钮,装置即按设置要求输出电压、电流。

与交流功率源一样,输出电压、电流可以在线调节,调节方法见 4.3.2.2。调节后的 输出值仍在原设置窗口显示。

|                          |        |   |                         |                    |     | 年键,反光显示。用上下方向键翻动数据,选择所需值。可              |  |
|--------------------------|--------|---|-------------------------|--------------------|-----|-----------------------------------------|--|
|                          |        |   |                         |                    |     | 如果选择量限,表示同时选择了手动量限;如果选择自动,              |  |
|                          |        |   |                         |                    |     |                                         |  |
|                          |        |   |                         |                    |     | 直"、"电流幅值"用来设置输出值,设置方法与交流源输出             |  |
|                          |        |   |                         |                    |     | <sup>1</sup> 30μA及以下的电流还应在"小电流负载"数据项输入被 |  |
| €置为关闭状态,因为小电流时不能同时输出电压。) |        |   |                         |                    |     |                                         |  |
|                          |        |   |                         |                    |     | 殳置后,按"输出"按钮,装置即按设置要求输出电压、电              |  |
|                          |        |   |                         |                    |     | 率源一样,输出电压、电流可以在线调节,调节方法见 4.3            |  |
| 殳置窗口显示。                  |        |   |                         |                    |     |                                         |  |
|                          |        |   | CL3611 人真流演输出及测量        |                    |     |                                         |  |
|                          |        |   |                         |                    |     | 返。<br>凹                                 |  |
|                          | 直流NGC开 |   |                         |                    | U量限 | ESC                                     |  |
|                          |        |   |                         |                    |     | (4)                                     |  |
|                          |        |   |                         |                    | I量限 | (3)                                     |  |
|                          | 电流幅值   |   |                         | $\mathbf{k}\Omega$ |     |                                         |  |
|                          |        |   |                         |                    |     |                                         |  |
| 直流∥电                     |        | 田 |                         | 输入                 | .选择 |                                         |  |
|                          | 电      | 流 |                         | 申                  | 片   |                                         |  |
|                          |        |   | 30uA及以下档位为小电流档位.须输入负载阻抗 |                    |     |                                         |  |
|                          |        |   |                         |                    |     |                                         |  |

图 36 直流标准源输出

#### **4.4.2** 直流测量

作为直流标准电压表或电流表使用时, 首先在"输入选择"窗口选择电压或电流, 然后按"启动测量"按钮,则在"直流测量"的"电压"窗口或"电流"窗口显示测量 值。启动按钮按下后即变为"中止测量",按下该按钮后测量中止。不能同时对电压、电 流进行测量。

在测量过程中,量程自动切换,不能设置手动量程。测量过程与界面上其他项目的 操作无关。

#### **4.5** 交流源校准

在主界面按"交流源校准"按钮,即进入图 37 所示交流功率源校准界面。在该界面 可以对单相电压 U、电流 I 和相位j进行校准。

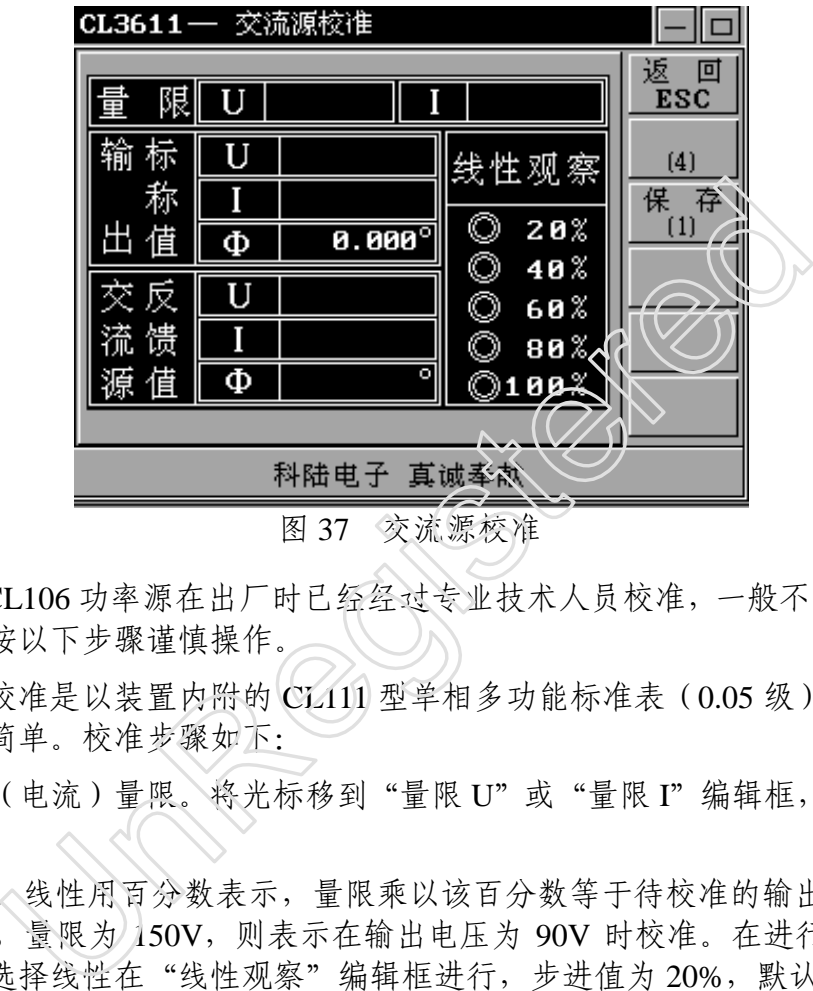

请注意,CL106 功率源在出厂时已经经过专业技术人员校准,一般不需要用户校准。 如需校准,请按以下步骤谨慎操作。

功率源的校准是以装置内附的 CL111 型单相多功能标准表(0.05 级)作为标准进行 的,操作十分简单。校准步骤如下:

a) 选择电压(电流)量限。将光标移到"量限 U"或"量限 I"编辑框,按回车键选择 要校准的量限。

b) 选择线性。线性用百分数表示, 量限乘以该百分数等于待校准的输出量。例如, 如 果线性为 60%, 量限为 150V, 则表示在输出电压为 90V 时校准。在进行校准之前应先 选择好线性。选择线性在"线性观察"编辑框进行,步进值为 20%,默认值为 100%。

c) 输出。按"输出"按钮或按快捷键 4,装置将按设置值输出。

d) 校准。等待功率源输出稳定后,将光标移到待校准的数据窗口,按回车键,进 入编辑状态,键入与该数据对应的 CL111 的读数,按回车键确认,即完成该数据的校准。 如果一次校准效果不十分理想,可以再校准一次。

e) 保存。完成全部校准工作后,按"保存"按钮保存校准数据。

f) 线性检查。完成校准之后,可以改变"线性观察"的百分比,以检查各点的线性 是否良好。

#### **4.6** 参数库和数据库管理

本机和上位机都建有被检表参数库和证书记录数据库。参数库包括携带式仪表、安 装式仪表、试验用数表、现场用数表、直流标准源等五个用户参数库和携带式仪表通用 数据库及检验员、送检单位、制造厂家等参数库。数据库包括校验记录数据库、检定证 书数据库等。原始校验数据存入校验记录数据库,存入检定证书数据库的校验数据是经 过修约的数据。

对于携带式仪表、试验用数表和直流标准源,经校验合格者,出具检定证书;不合 格者,出具检定结果通知书。

对于安装式仪表和现场用数表,经校验合格者,出具检定合格证;不合格者,不出 具合格证。

#### **4.6.1** 本机参数库和数据库管理

本机用户参数库可以保存 1023 只表的参数,通用参数库可以保存 256 种携带式表的 参数,数据库可以保存 100 只被检表的校验数据。数据库容量饱和时应转存到上位机数 据库。由于本机操作不能输入汉字,只能输入拼音,所以转存到上位机后应将拼音转换 为汉字。

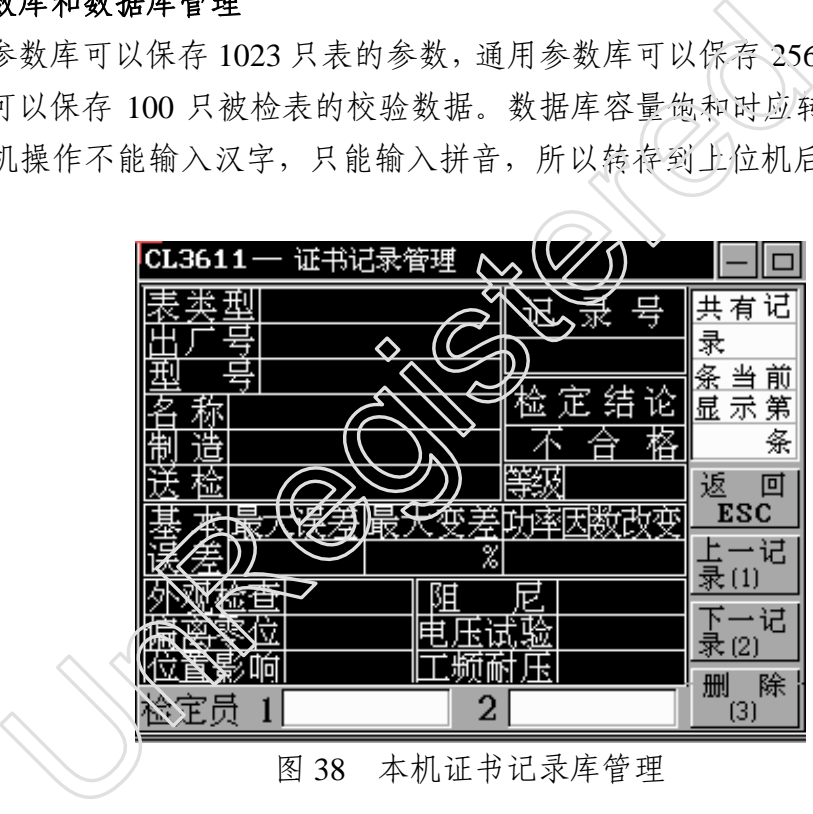

在图 7~图 10 所示被检表参数录入界面,通过表类型、出厂号、型号、主设备等查 找条件可以调出被检表的全部数据,在录入界面显示全部参数,在基本误差界面显示全 部校验数据。

在图 1 所示主菜单按"证书记录管理"按钮即进入图 38 所示界面,可以浏览和删除 已检表的主要校验数据。

按"上一记录"按钮向前翻一只表,按"下一记录"按钮向后翻一只表。按"删除" 按钮可删除当前记录。删除前会给出提示,要求确认,见 4.2.2.3 b)。

#### **4.6.2** 上位机参数库和数据库管理

见"CL3611 数据库管理说明"。

#### 附录 **A CL3611** 单相交直流仪表检定装置的配置

#### **B1** 基本配置

B1.1 硬件:CL106 单相程控功率源一台;

CL6019 直流标准源一台;

CL111 单相多功能标准表一台;

台体(含控制器)一台。

B1.2 软件:CL3611 本机操作系统;

CL3611 计算机数据管理系统。

#### **B2** 选件

- B2.1 CL3611 仪表校验计算机操作系统。
- B2.2 微型计算机,可根据用户的要求配置。

#### 附录 **B CL3612** 单相交流仪表检定装置的配置

#### **B1** 基本配置

B1.1 硬件:CL106 单相程控功率源一台;

CL111 单相多功能标准表一台;

台体(含控制器)一台。

B1.2 软件:CL3612 本机操作系统; CL3612 计算机数据管理系统。 UnRegistered

#### **B2** 选件

- B2.1 CL3612 仪表校验计算机操作系统。
- B2.2 微型计算机,可根据用户的要求配置。

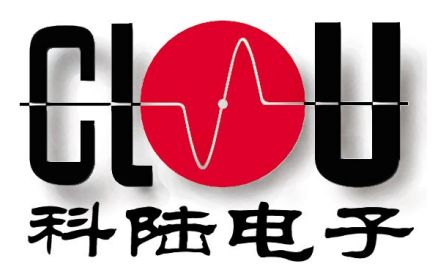

## CL3611 单相交直流仪表检定装置 CL3612 单相交流仪表检定装置

# 使用说明书

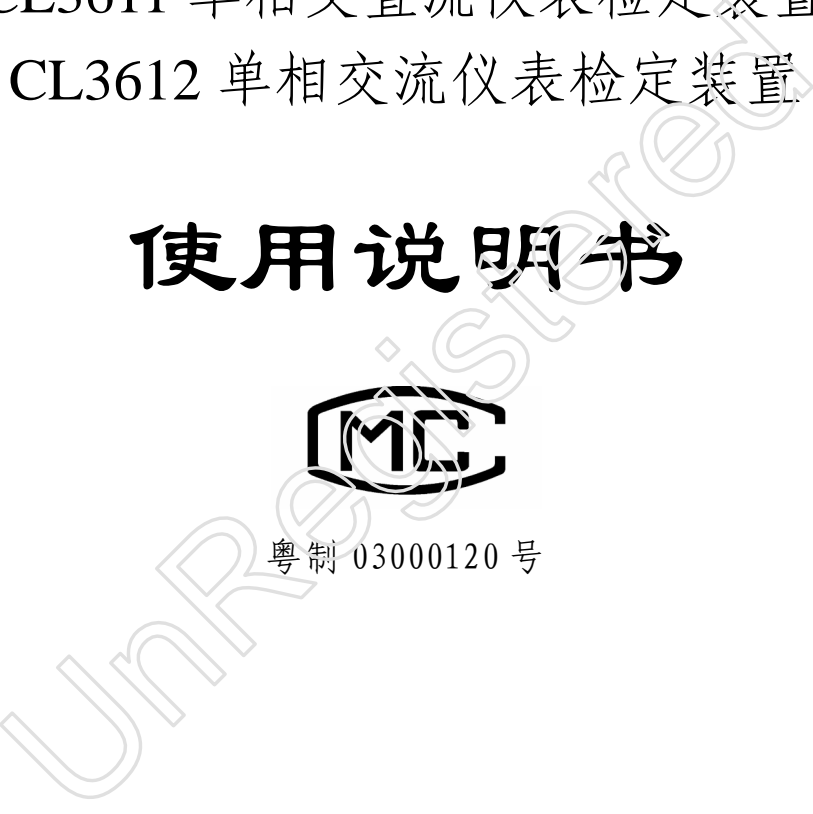

深圳市科陆电子科技股份有限公司 SHENZHEN CLOU ELECTRONICS CO., LTD

**深圳市科陆电子科技股份有限公司** 

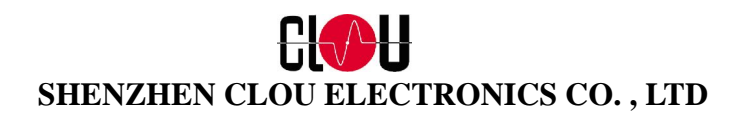

地址:深圳市南山区高新技术园南区 T2 栋五楼 邮编:518057 电话:(0755)6719671 6719701 6719702 6719706 传真:6719702 Email: Master\_Meter@szclou.com Http//:www.szclou.com

Undergistered

### 敬告顾客

由于我们的宗旨是不断地更新我们的产品,本使用手册就产品的特性、 组成及设计电路等方面与实际上提供的设备会有较少的差异。一般我们会及 时地提供修正附页,可正确地符合您的设备系列的要求。如果末能及时提供 修正附页,敬请您咨询本公司客户服务部,会给您满意的答复。

深圳市科陆电子科技股份有限公司 销售电话:0755-6719706 6719709 传真:0755-6719702 客户服务部电话:0755-6518607 传真:0755-6518603 UnRegistered